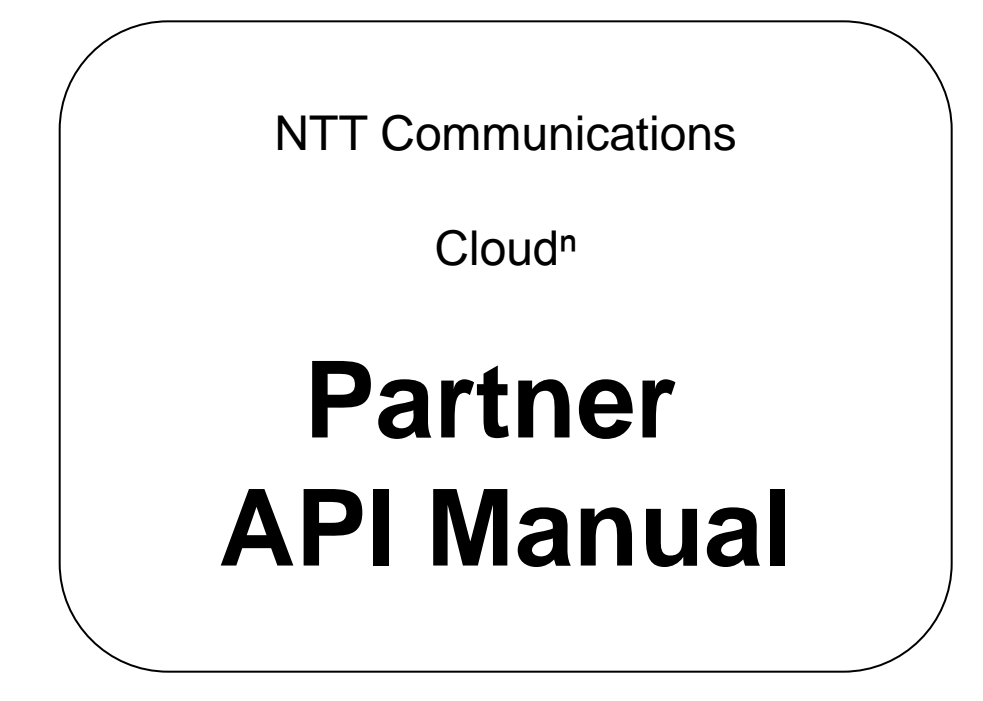

# **Ver.1.2**

Any secondary distribution of this material (distribution, reproduction, provision, etc.) is prohibited.

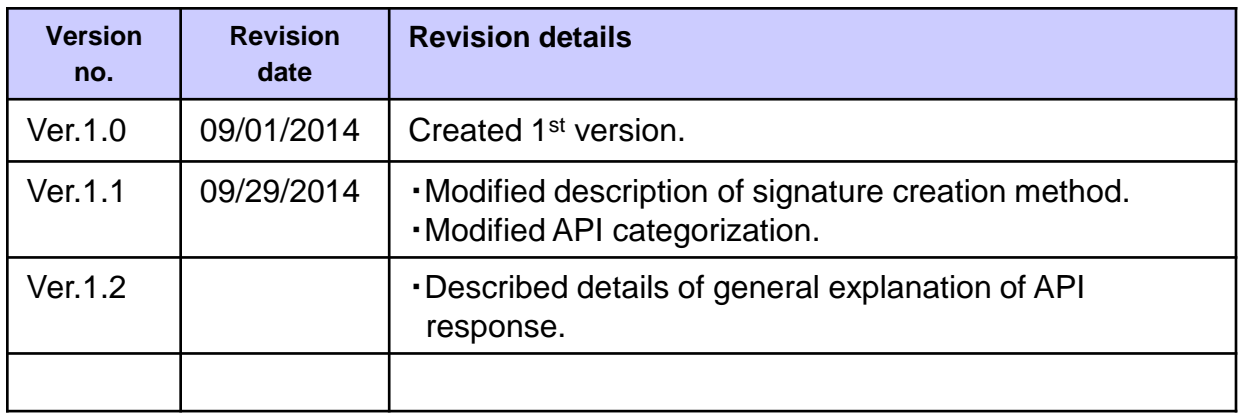

### **Table of Contents**

### **1 About Cloud<sup>n</sup> Partner API**

- 1) [Overview](#page-2-0) [of](#page-2-0) [Cloud](#page-2-0)<sup>[n](#page-2-0)</sup> [Partner](#page-2-0) [API](#page-2-0)
- 2) [List](#page-3-0) [of](#page-3-0) [Cloud](#page-3-0)<sup>[n](#page-3-0)</sup> [Partner](#page-3-0) [API](#page-3-0)

### **2 Cloud<sup>n</sup> Partner API Common Information**

- 1) [Creating](#page-5-0) [a](#page-5-0) [Cloud](#page-5-0)<sup>[n](#page-5-0)</sup> [Partner](#page-5-0) [API](#page-5-0) [request](#page-5-0)
- 2) [About](#page-11-0) [response](#page-11-0) [from](#page-11-0) [Cloud](#page-11-0)<sup>[n](#page-11-0)</sup> [Partner](#page-11-0) [API](#page-11-0)

### **3 Contract Management**

- 1) [Creating](#page-12-0) [a](#page-12-0) [Cloud](#page-12-0)<sup>[n](#page-12-0)</sup> [contract](#page-12-0)
- 2) [Deleting](#page-17-0) [a](#page-17-0) [Cloud](#page-17-0)<sup>[n](#page-17-0)</sup> [contract](#page-17-0)
- 3) [Disabling](#page-19-0) [a](#page-19-0) [Cloud](#page-19-0)<sup>[n](#page-19-0)</sup> [contract](#page-19-0)
- 4) [Enabling](#page-23-0) [a](#page-23-0) [Cloud](#page-23-0)<sup>[n](#page-23-0)</sup> [contract](#page-23-0)
- 5) [Obtaining](#page-23-0) [a](#page-23-0) [contract](#page-23-0) [list](#page-23-0)

### **4 Account Management**

- 1) [Cloud](#page-25-0)<sup>[n](#page-25-0)</sup> [login](#page-25-0) [ID](#page-25-0) [uniqueness](#page-25-0) [check](#page-25-0)
- 2) [Creating](#page-29-0) [an](#page-29-0) [account](#page-29-0)
- 3) [Deleting](#page-29-0) [an](#page-29-0) [account](#page-29-0)
- 4) [Updating](#page-31-0) [the](#page-31-0) [account](#page-31-0) [information](#page-31-0)
- 5) [Obtaining](#page-35-0) [the](#page-35-0) [account](#page-35-0) [information](#page-35-0)
- 6) [Updating](#page-35-0) [the](#page-35-0) [API](#page-35-0) [key](#page-35-0) [and](#page-35-0) [the](#page-35-0) [secret](#page-35-0) [key](#page-35-0)
- 7) [Obtaining](#page-37-0) [the](#page-37-0) [API](#page-37-0) [key](#page-37-0) [and](#page-37-0) [the](#page-37-0) [secret](#page-37-0) [key](#page-37-0)
- 8) [Adding](#page-41-0) [an](#page-41-0) [authorized](#page-41-0) [IP](#page-41-0) [address](#page-41-0)
- 9) [Deleting](#page-41-0) [an](#page-41-0) [authorized](#page-41-0) [IP](#page-41-0) [address](#page-41-0)
- 10) [Starting](#page-43-0) [use](#page-43-0) [of](#page-43-0) [a](#page-43-0) [product](#page-43-0)
- 11) [Terminating](#page-45-0) [use](#page-45-0) [of](#page-45-0) [a](#page-45-0) [product](#page-45-0)
- 12) [Obtaining](#page-47-0) [a](#page-47-0) [user](#page-47-0) [product](#page-47-0) [list](#page-47-0)
- 13) [SSO](#page-49-0) [\(single](#page-49-0) [sign](#page-49-0) [on\)](#page-49-0)
- 14) [Obtaining](#page-51-0) [an](#page-51-0) [account](#page-51-0) [list](#page-51-0)

### **5 Ticket Management**

1) [Obtaining](#page-53-0) [a](#page-53-0) [ticket](#page-53-0) [list](#page-53-0)

### **6 Billing Management**

1) [Obtaining](#page-55-0) [the](#page-55-0) [billing](#page-55-0) [record](#page-55-0)

### <span id="page-2-0"></span>**Supplementary explanation**

[Product](#page-59-0) [IDs](#page-59-0)

### **1-1) Overview of Cloud<sup>n</sup> Partner API**

Cloud<sup>n</sup> provides the resale partners with the Web API "Cloud<sup>n</sup> Partner API", with which the resale partners can control Cloud<sup>n</sup> by HTTP requests.

Using this API, the partners can freely create and terminate contracts under them and obtain a billing record from their own system without Web UI operation.

<span id="page-3-0"></span>The Partner API of Cloud<sup>n</sup> is a query-format Web API that executes API requests by issuing HTTP (S) requests to a specific URL by a predefined method.

# **1-2) List of Cloud<sup>n</sup> Partner API**

### This manual describers the following APIs.

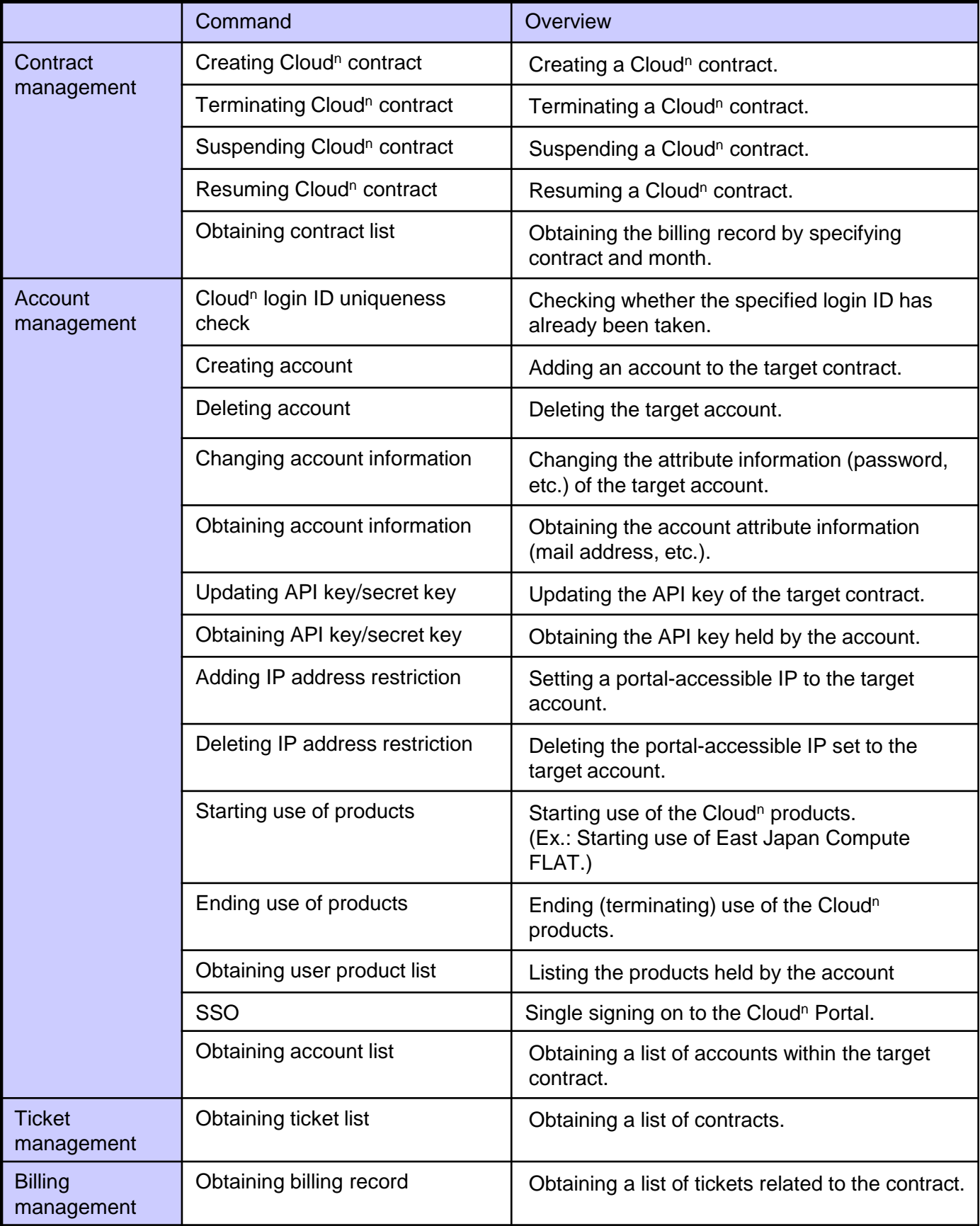

# **1-2) List of Cloud<sup>n</sup> Partner API**

This manual describes the following APIs.

<span id="page-5-0"></span>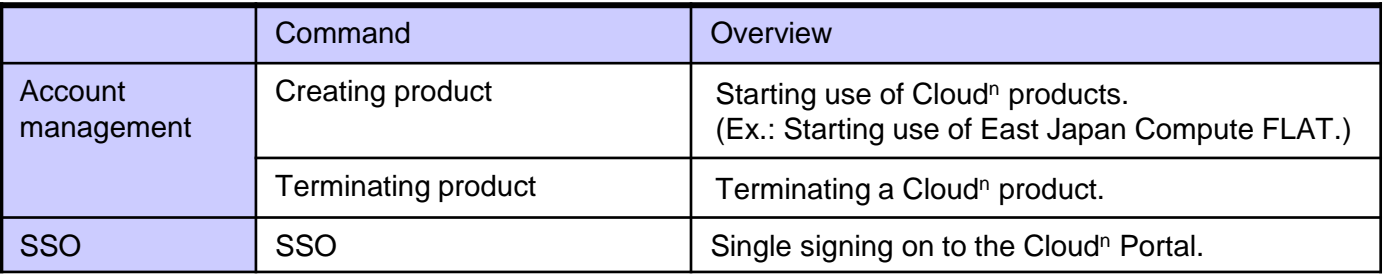

### **2-1) Creating a Cloud<sup>n</sup> Partner API request**

The API servers (end points) provided by this service are as follows (other than SSO).

### Other than SSO: https://portal.cloudn-service.com/comgi/comgiapi/api SSO: https://portal.cloudn-service.com/comgi/CloudnSso

The following table shows the parameters used for the API requests described below.

#### Sample parameter table:

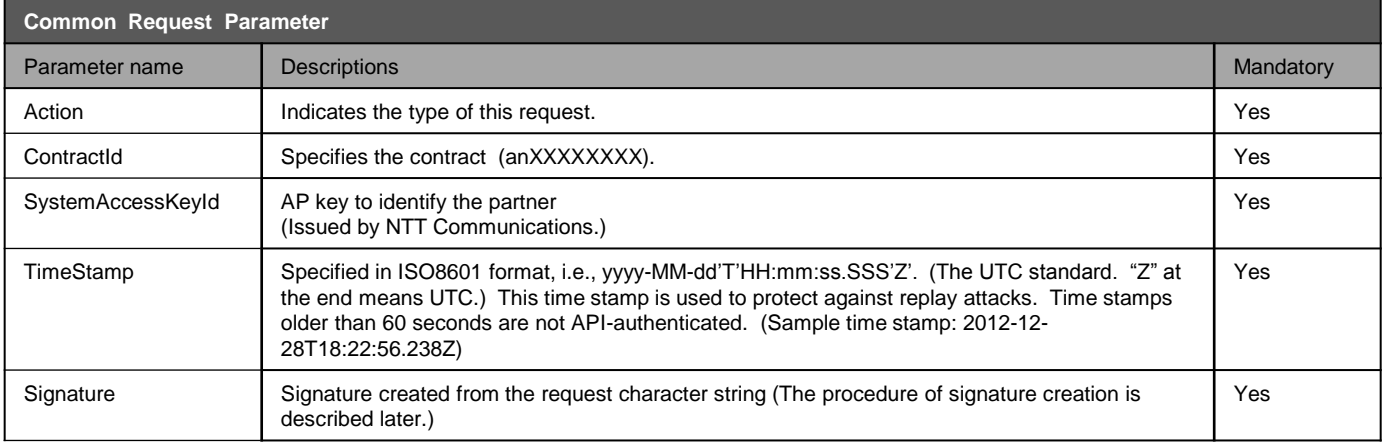

#### The following table shows the responses.

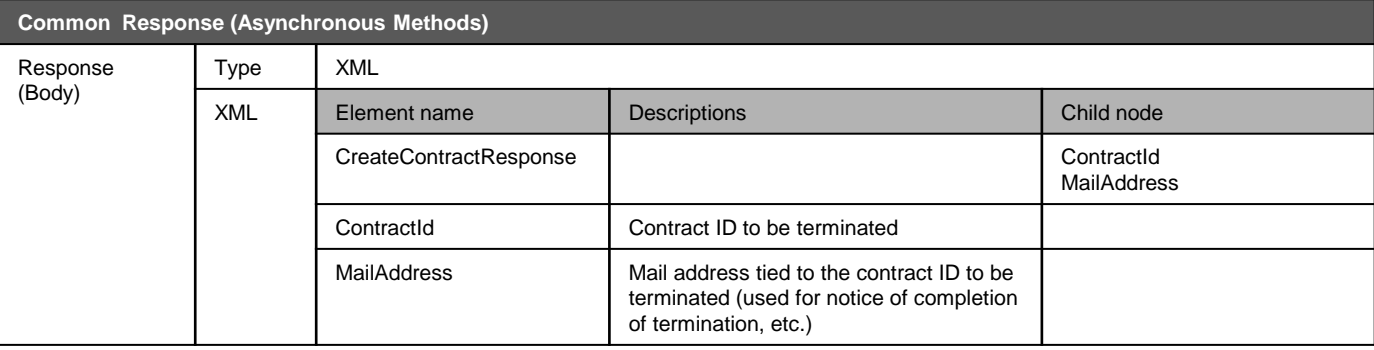

The following pages describe the actual procedures to create a signature and a request.

The requirements to execute a request are as follows.

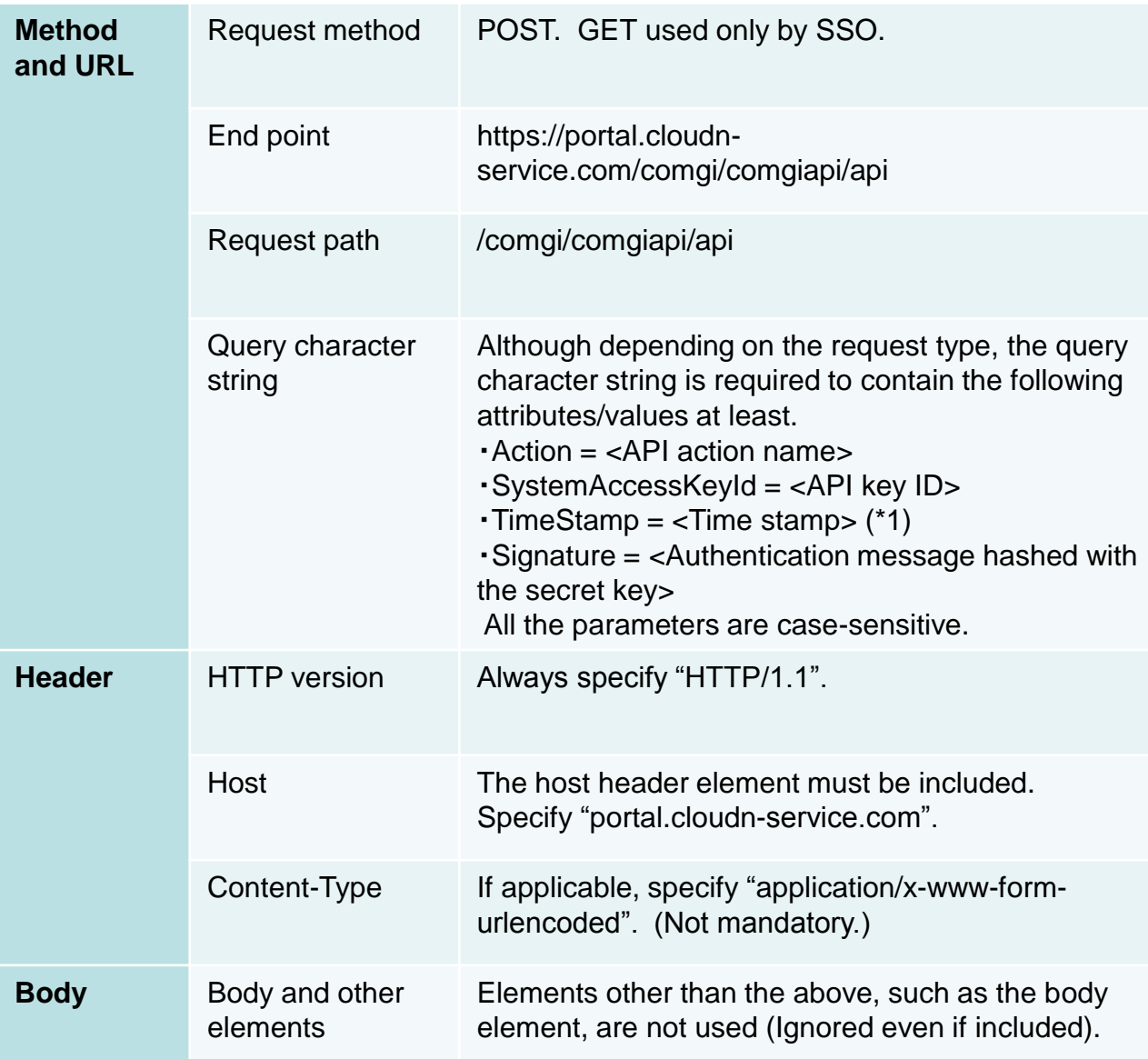

### **2-1) Creating a Cloud<sup>n</sup> Partner API request**

### **Creating each parameter**

### **Time stamp**

The time stamp included in the query character string is in the time stamp strftime(3) format before URL-encoding, i.e., "%Y-%m-%dT%H:%M:%S.%3NZ".

Example:

#### **2014-09-02T00:41:04.000Z**

This is a parameter necessary to protect against relay attacks. The valid period of a time stamp is 60 seconds. The time stamp is verified by the server on the receiving side. If the time stamp time differs by 60 seconds or more from the server internal time, then an error screen is displayed in case of SSO, or a 400 Bad Request Error is returned in case of other APIs.

### **Creating each parameter**

### **Signature**

The signature given to the request is executed by HMAC SHA256. As a precondition, the Cloud<sup>n</sup> Partner API must be called via the internet, and thus there is a threat of illicit falsification. To prevent this threat and guarantee that there is no illicit falsification, it is confirmed by calculating the signature that the parameters and the parameter values have not been falsified on the route. The method of creation of a signature is as follows.

Taking the DisableContract API as an example, the following section describes how to create a request.

The DisableContract API sets the following parameters (hypothetical values).

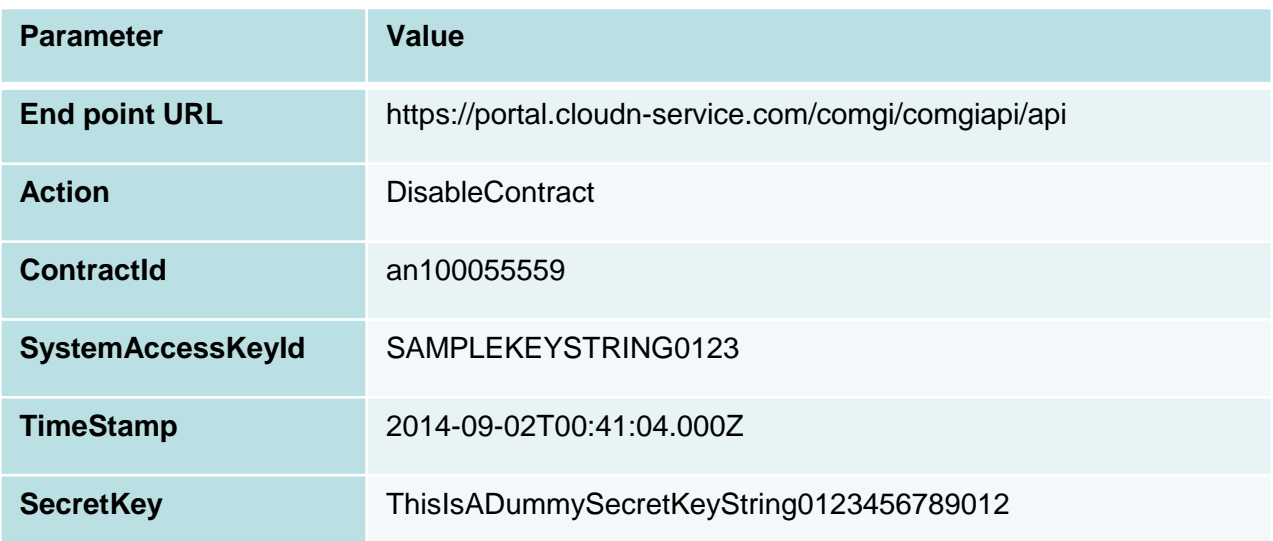

The API key (SystemAccessKeyId) and the secret key (SecretKey) used for API requests are issued by NTT Communications to each partner. For confirmation, create a ticket from "Inquiry" of the Cloud<sup>n</sup> Portal.

### **2-1) Creating a Cloud<sup>n</sup> Partner API request**

#### **1. Creating a query character string**

All the parameter names and values are URL-encoded.

The parameter and its value are connected by an equal character "=" (ASCII code 61). Then the pairs of parameters and values connected by equal characters are placed in the alphabetical order and connected by "&" (ASCII code 38). It is required to escape (URL-encode) any value or parameter that contains a URI reserved character defined by RFC3986.

On the contrary, other characters are not escaped. The values are allowed to have spaces.

In this case, the spaces need to be encoded to %20.

Remember that commas (,) and periods (.) are not escaped.

The following is a query character string created according to the above procedure.

#### **Action=DisableContract&ContractId=an100055559&SystemAccessKeyId= SAMPLEKEYSTRING0123&TimeStamp=2014-09-02T00%3A41%3A04.000Z**

(The backslash shows a linefeed and is not contained in the actual query character string.)

**2.** Creating a signature-target character string

The HTTP method, the host name and the path are created to a linefeed (¥n) querytarget character string. The method is POST in principle but GET is used only in case of the SSO AIP.

The following is a sample DeleteContract signature-target character string.

The following is the signature-target character string in case of the sample.

**POST¥n portal.cloudn-service.com¥n /comgi/comgiapi/api¥n Action=DisableContract&ContractId=an100055559&SystemAccessKeyId= SAMPLEKEYSTRING0123&TimeStamp=2014-09-02T00%3A41%3A04.000Z**

### **2-1) Creating a Cloud<sup>n</sup> Partner API request**

#### **3. Creating a signature**

With SecretKey used as the key, HMAC-SHA256 conversion is executed to create a signature. The created signature is base64-converted and URI-encoded to make a character string.

Apply the following key to the signature-target character string on the previous page.

#### **ThisIsADummySecretKeyString0123456789012**

#### **aqoiuxEQ1Xy6oHQ3Iw3hxR%2BBwhLa3jf6433gA%2FYet%2FU%3D**

As a result, the above character string is created as a signature.

Add the signature character string to the end of the query character string.

**Action=DisableContract&ContractId=an100055559&SystemAccessKeyId= SAMPLEKEYSTRING0123&TimeStamp=2014-09- 02T00%3A41%3A04.000Z&Signature=aqoiuxEQ1Xy6oHQ3Iw3hxR%2BBwh La3jf6433gA%2FYet%2FU%3D**

**4.** Creating an HTTP request.

Using the query string with the signature added to, configure an HTTP request. After the request path (/comgi/comgiapi/api), connect the query character string as a parameter.

The HTTP method is POST.

To specify Content-Type, specify application/x-www-form-urlencode.

**POST** 

**/comgi/comgiapi/api?Action=DisableContract&ContractId=an100055559& SystemAccessKeyId=SAMPLEKEYSTRING0123&TimeStamp=2014-09- 02T00%3A41%3A04.000Z HTTP/1.1 Content-Type:application/x-www-form-urlencode**

(The part from "POST" to "HTTP/1.1" is one line.)

<span id="page-11-0"></span>Send the HTTP request created as above to the end point (portal.cloudn-service.com) to complete the API request.

### **2-2) About response from Cloud<sup>n</sup> Partner API**

The response consists of an HTTP status code and the XML that is included in the response body.

(Note, however, that the SSO API does not return the XML but take other actions such as authentication.)

#### **Success response:**

The XML defined for each API is returned. When successful, the HTTP status code is 2xx.

#### **Failure response:**

In case of an error, the following contents, which are common to individual APIs, are returned.

- 1. In case of abnormal parameters/signatures, the HTTP status code is 4xx. In case of a server error, response of 5xx is returned.
- 2. The element of ErrorResponse contains the Code and Message elements. Both the Code and Message is an XML that has a character string as the value.

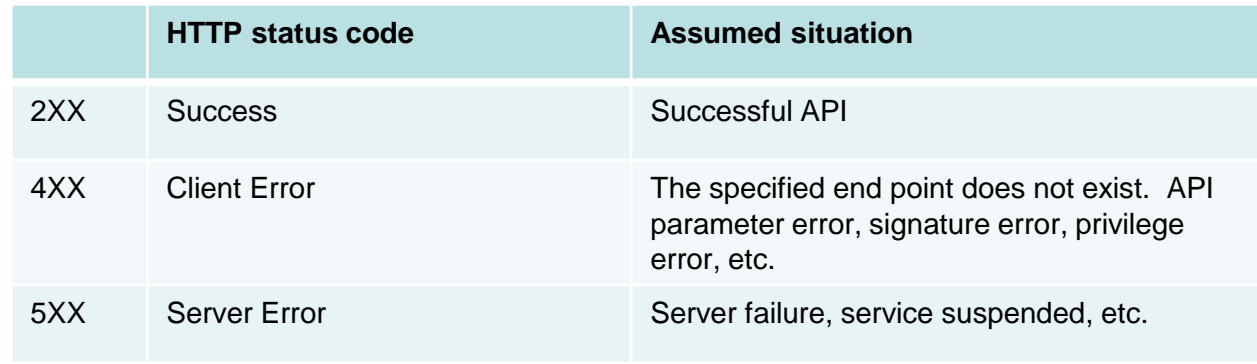

Sample error response:

HTTP status code

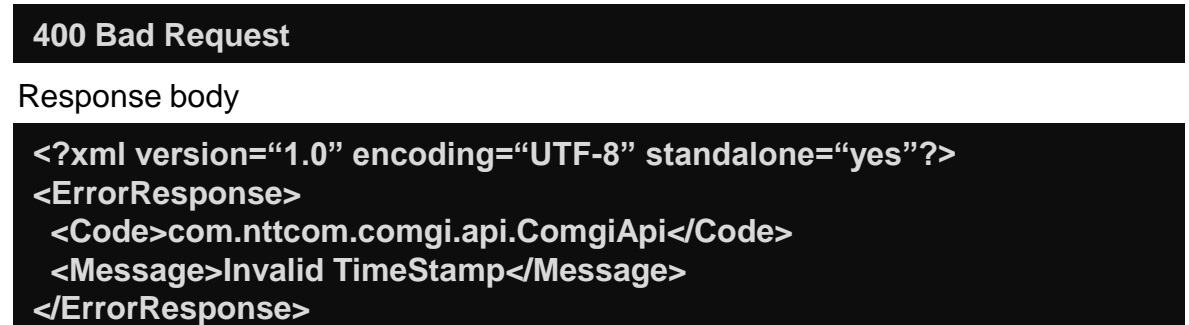

<span id="page-12-0"></span>\* Code and Message within the response body are not guaranteed. Be sure to use the HTTP status code for error judgment.

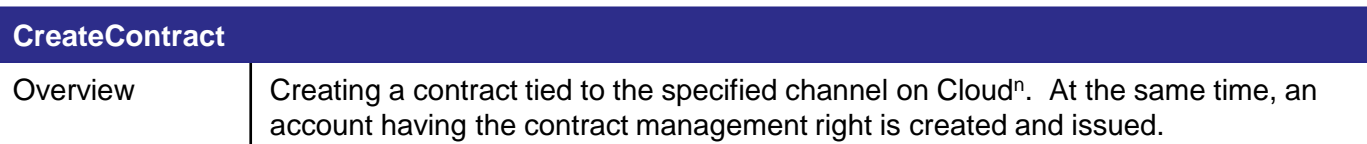

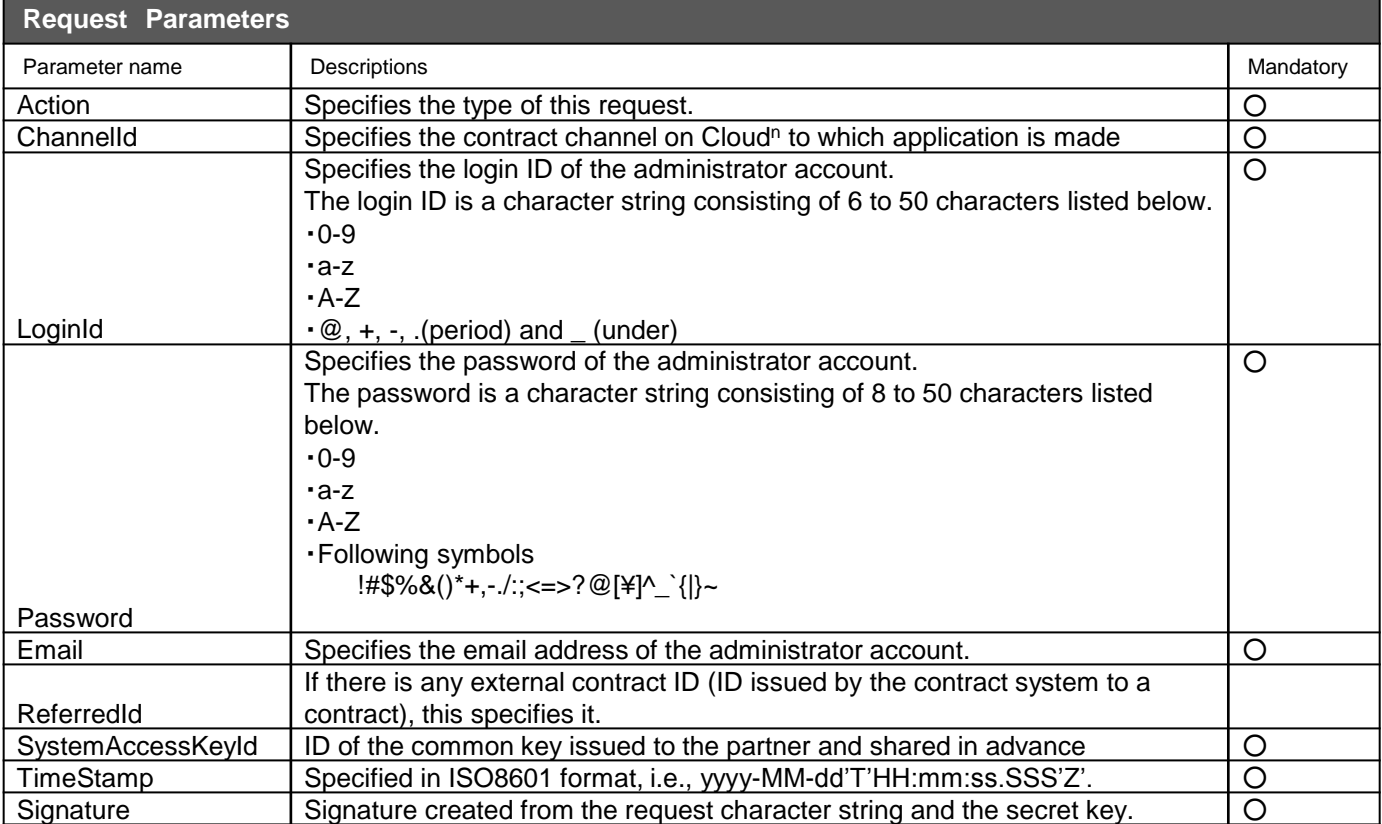

#### **CreateContract**

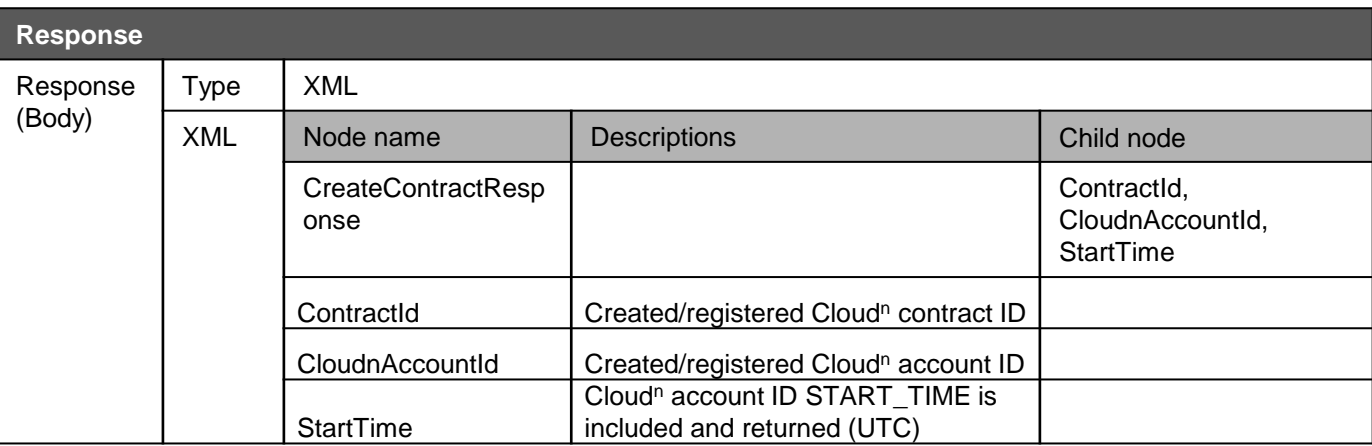

The end user contracts under the partner's management are created, tied to the contract type called the channels.

- ・ Channel where the partner's wholesale contract exists, and
- ・ Channel where the partner creates end user contracts

are provided by NTT Communications.

### **Partner** contract End user contract End user contract End user contract **Account Account Account Account** Account Creation of contracts, etc. Creation of accounts, etc. Partner's retail channel 1 Partner's retail channel 2 Partner's wholesale channel 1 :<br>:

When executing Cloud<sup>n</sup> contract creation API, etc., you need to specify the channel ID. The following pages describe the procedure to specify the channel ID.

The procedure to confirm the channel ID is as follows.

#### **Log in to the Partner Portal.**

#### 1

After logging in to the Cloud<sup>n</sup> Portal, select "Sub Contract Management" from the pulldown menu on the upper right side.

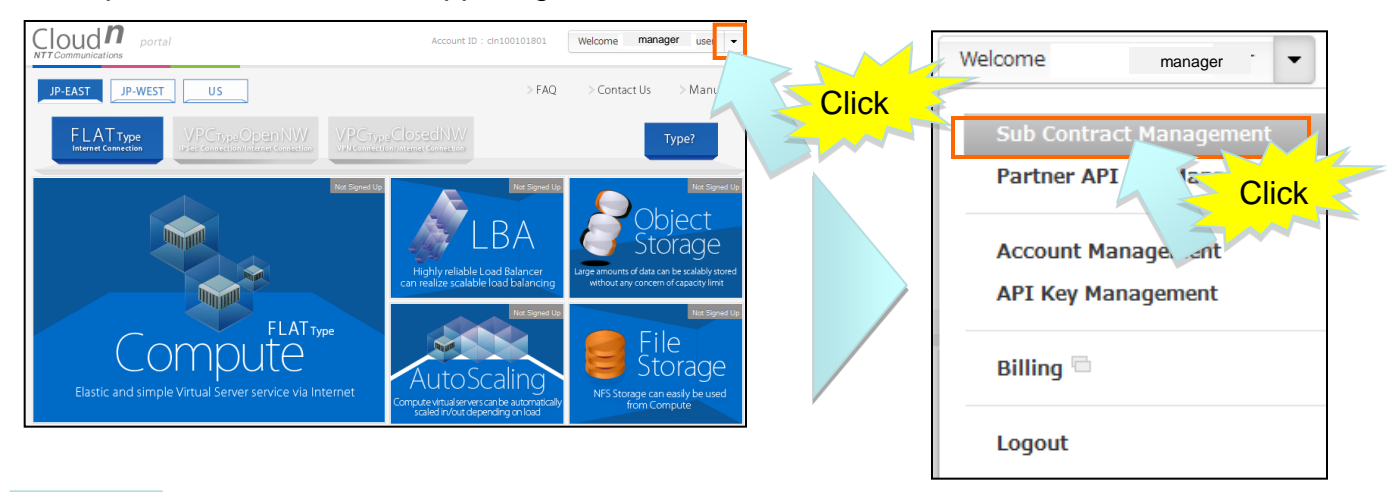

#### 2

#### The Partner Portal page appears.

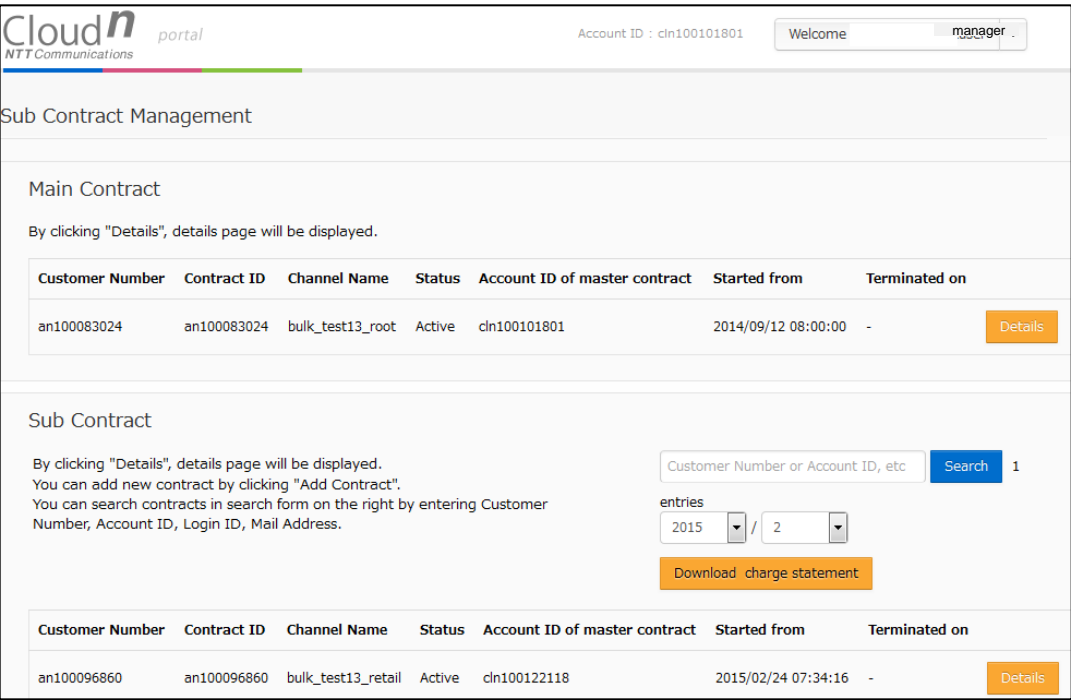

Open the "Add Contract" screen.

### 3

From the Partner Portal, click "Add Contract".

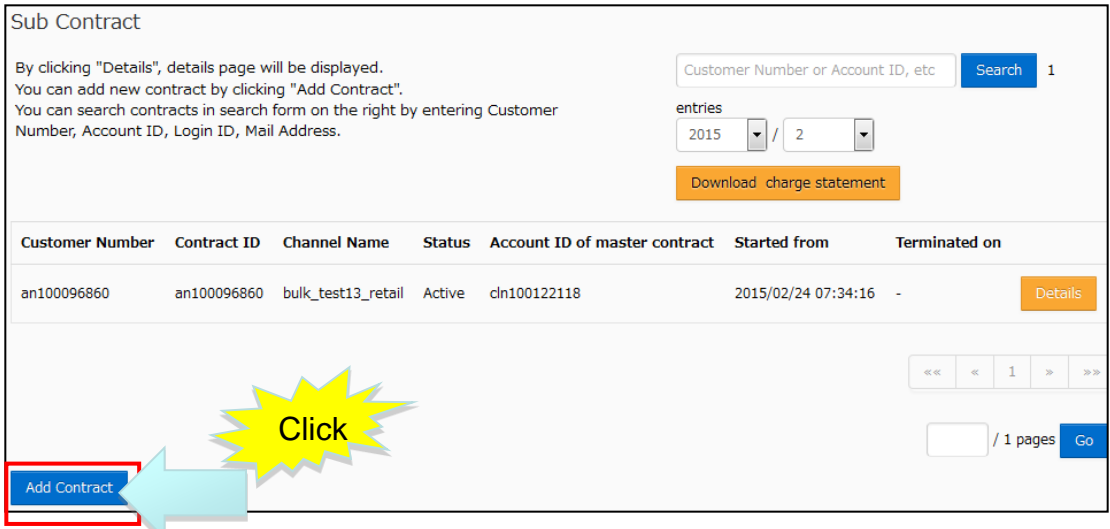

4

The channel ID can be confirmed from the "Channel" pulldown in the input screen.

<span id="page-17-0"></span>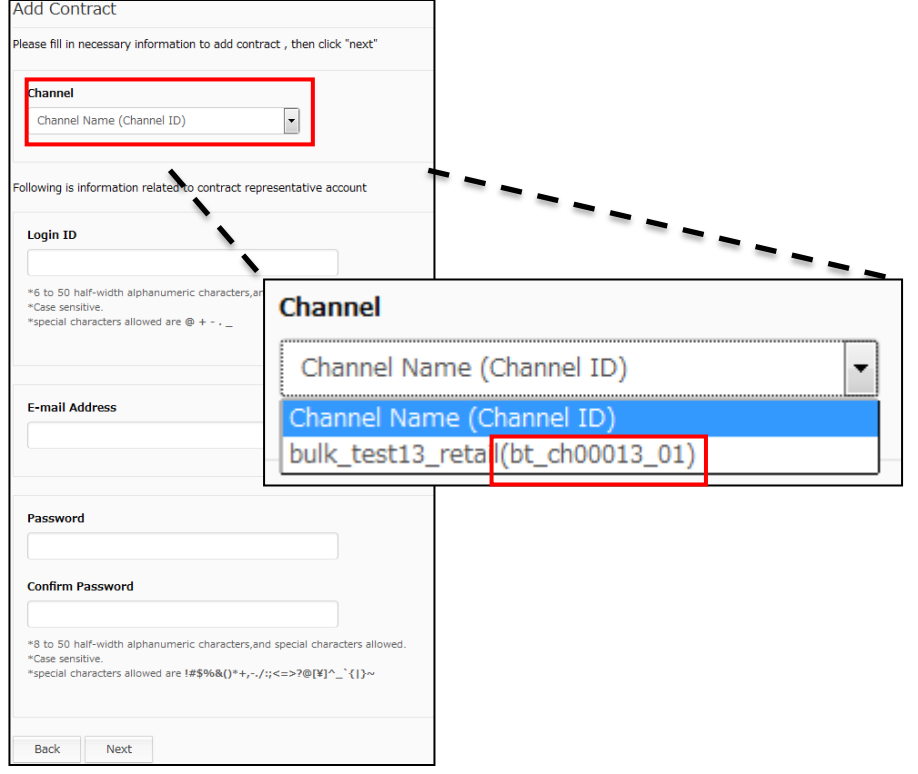

## **3-2) Deleting a Cloud<sup>n</sup> contract**

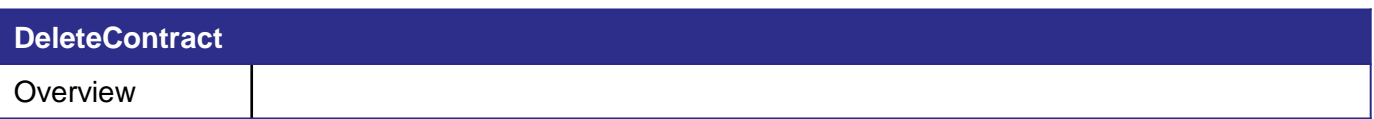

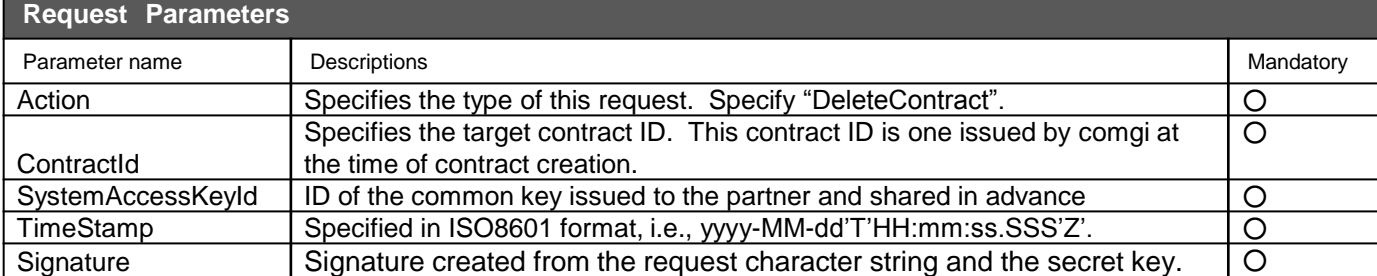

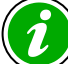

Once a contract is deleted, all the accounts held by that contract and the products held by each account are deleted.

## **3-2) Deleting a Cloud<sup>n</sup> contract**

### **DeleteContract**

<span id="page-19-0"></span>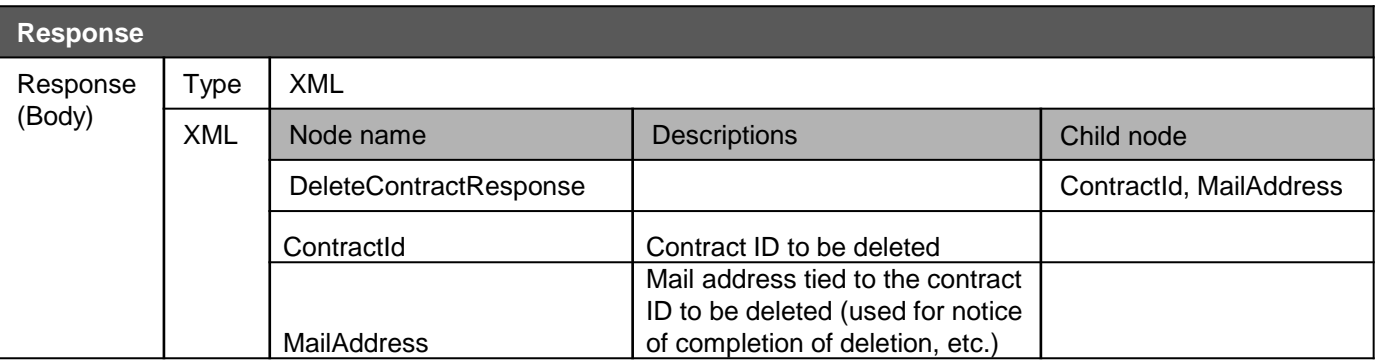

## **3-3) Disabling a Cloud<sup>n</sup> contract**

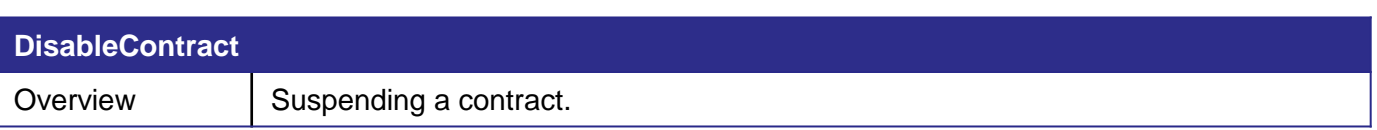

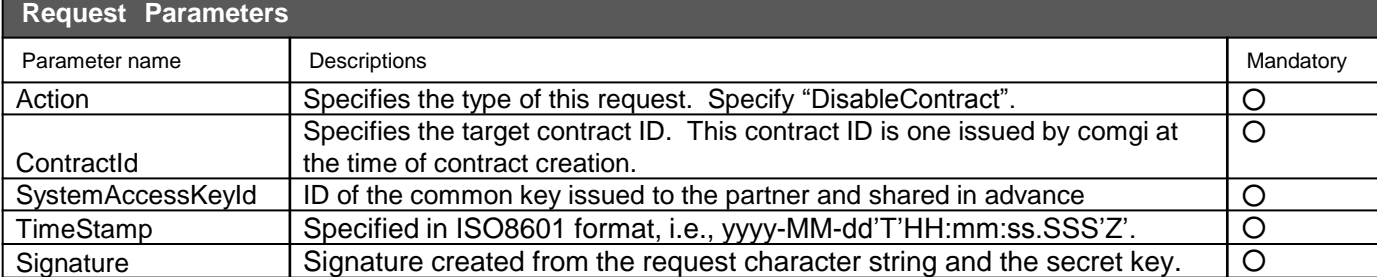

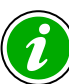

Once a contract is disabled, the accounts within it and the products held by those accounts are all suspended, making Cloud<sup>n</sup> login impossible. However, the disabled contract and the disabled accounts are charged (Expected to be used to subscribers with unpaid bills.). The disabled state can be returned to an effective state with the enabling function.

### **3-3) Disabling a Cloud<sup>n</sup> contract**

### **DisableContract**

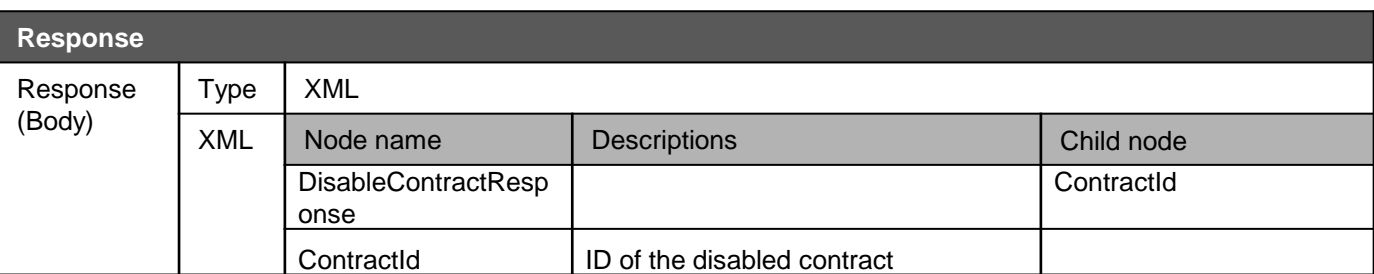

## **3-4) Enabling a Cloud<sup>n</sup> contract**

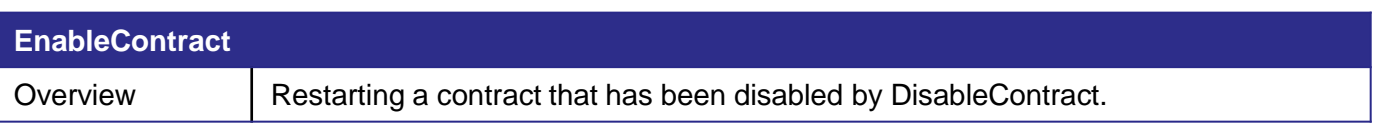

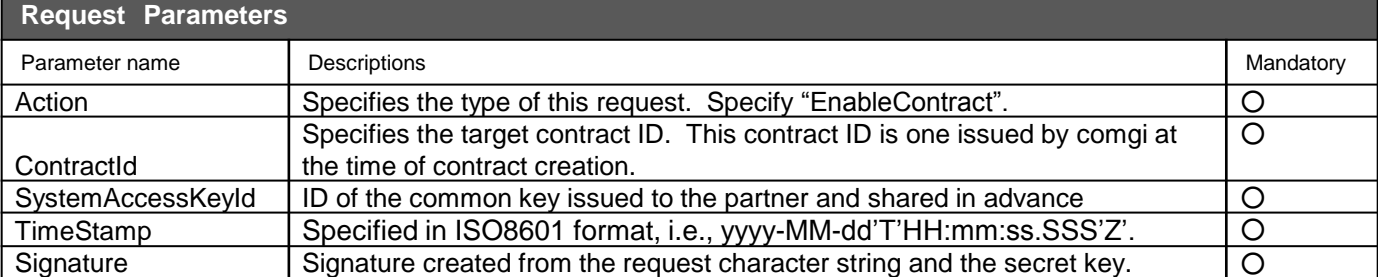

## **3-4) Enabling a Cloud<sup>n</sup> contract**

### **EnableContract**

<span id="page-23-0"></span>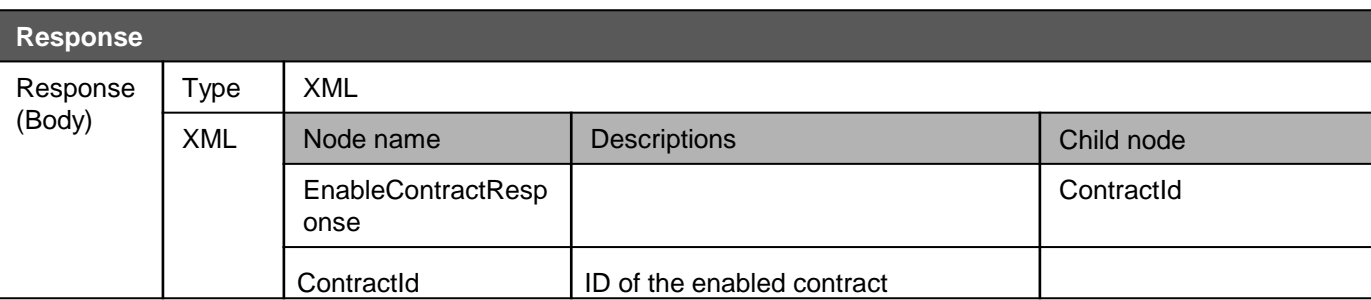

# **3-5) Obtaining a contract list**

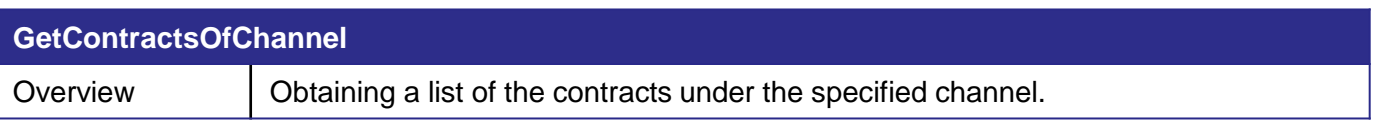

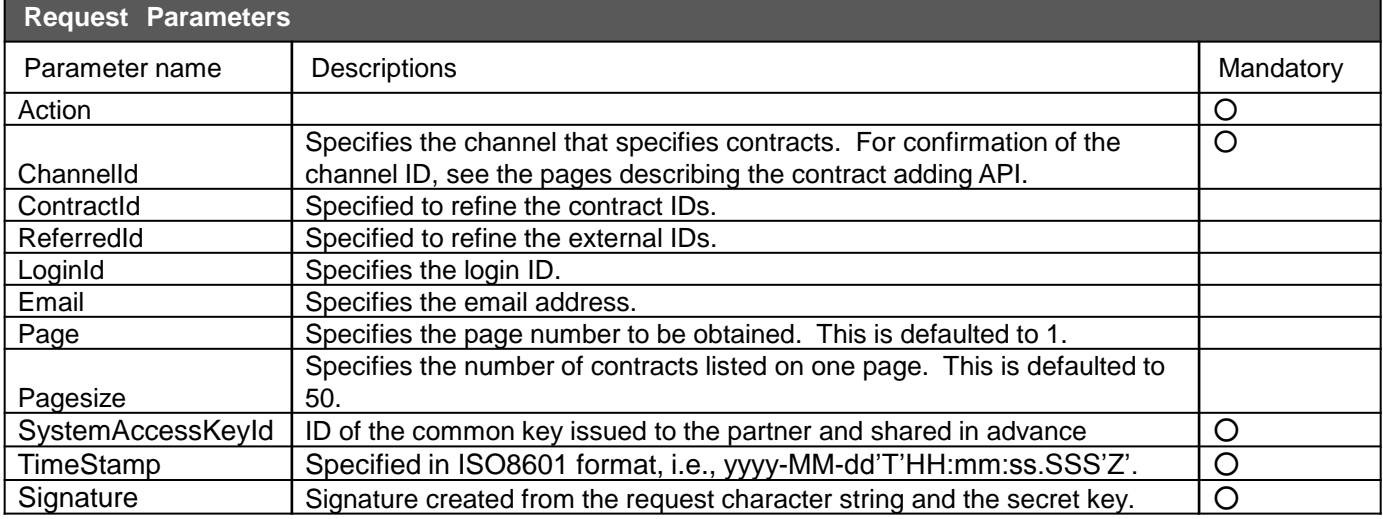

# **3-5) Obtaining a contract list**

### **GetContractsOfChannel**

<span id="page-25-0"></span>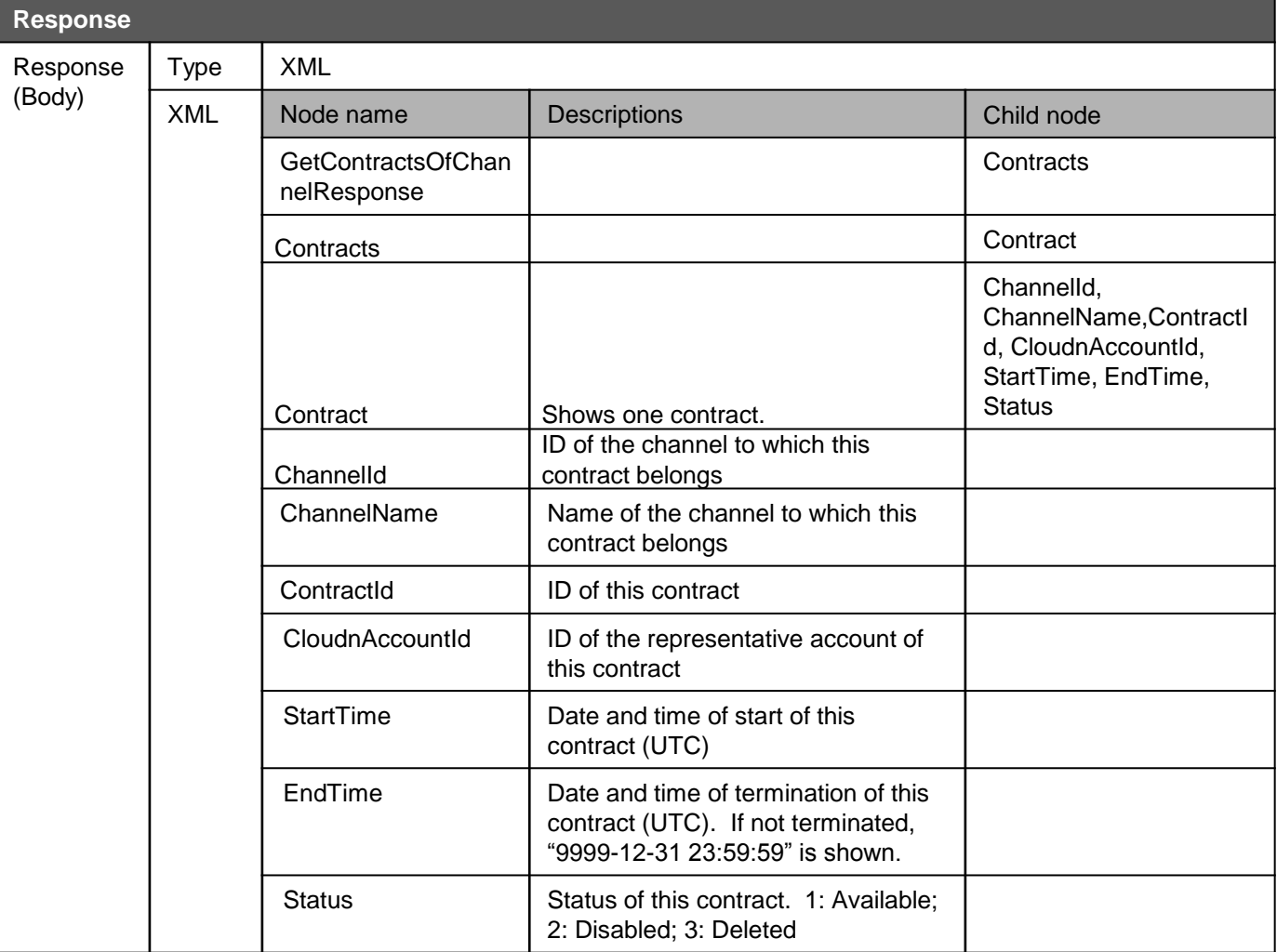

## **4-1) Cloud<sup>n</sup> login ID uniqueness check**

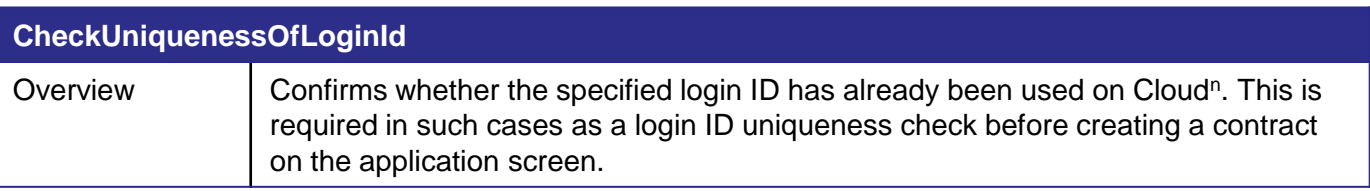

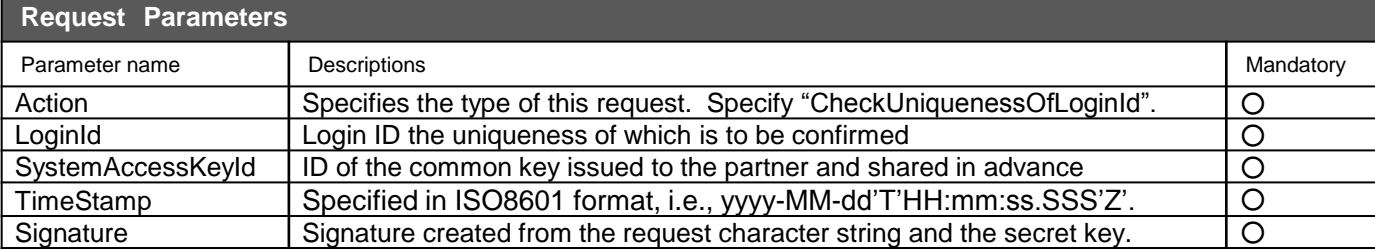

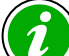

The login IDs must be unique on Cloud<sup>n</sup> as a whole. Therefore, if a login ID is identical to one of any customer of Cloud<sup>n</sup> direct sales or other partners, you cannot obtain that ID.

## **4-1) Cloud<sup>n</sup> login ID uniqueness check**

### **CheckUniquenessOfLoginId**

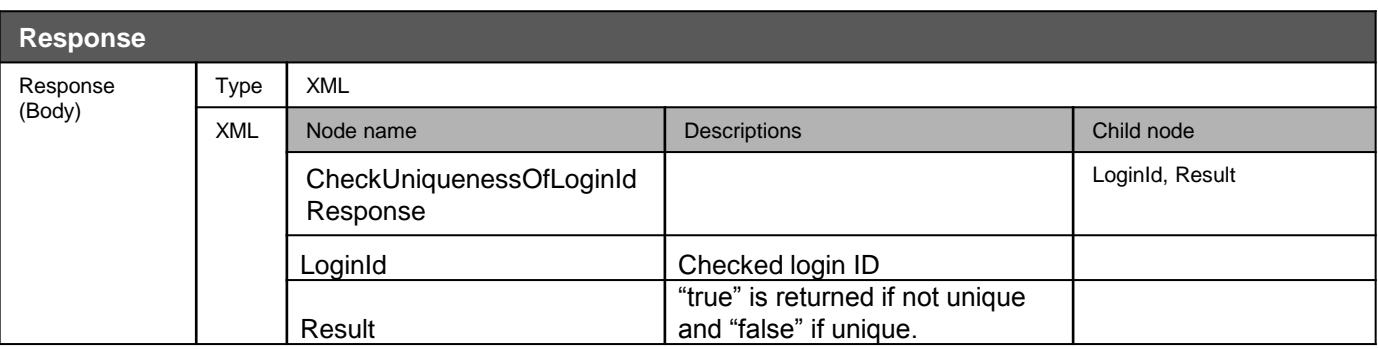

# **4-2) Creating an account**

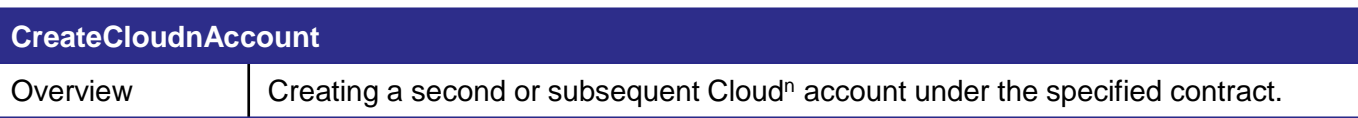

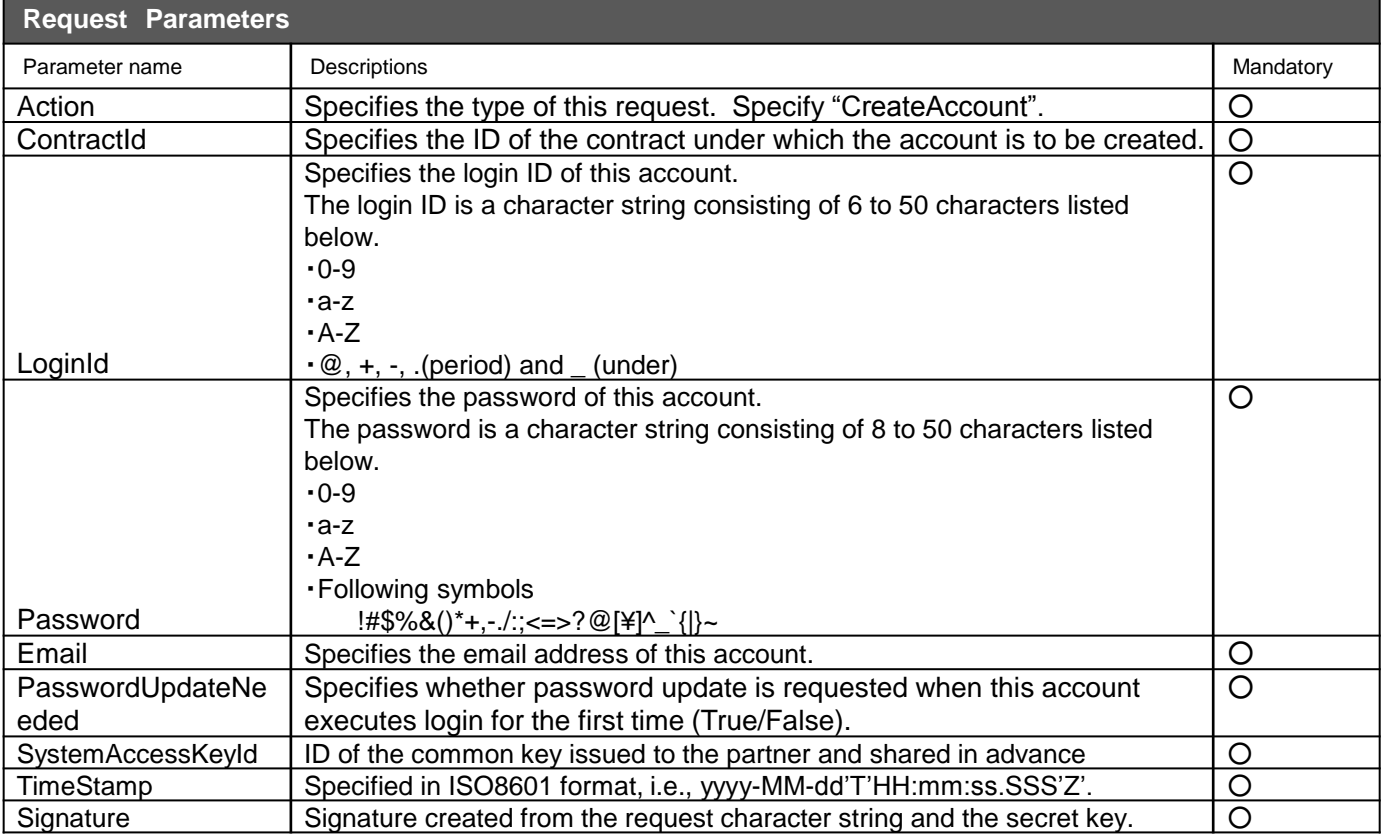

# **4-2) Creating an account**

### **CreateCloudnAccount**

<span id="page-29-0"></span>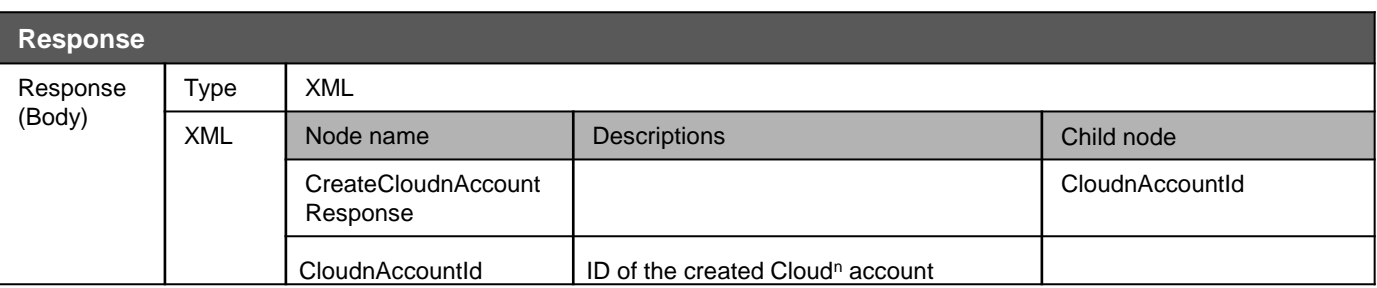

## **4-3) Deleting an account**

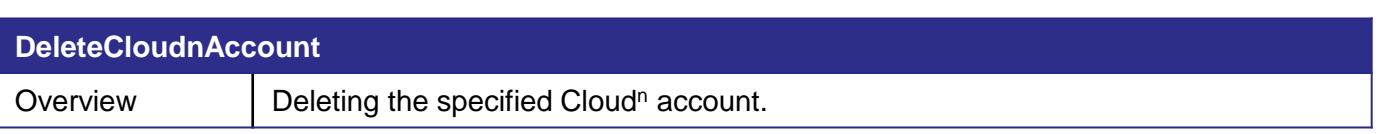

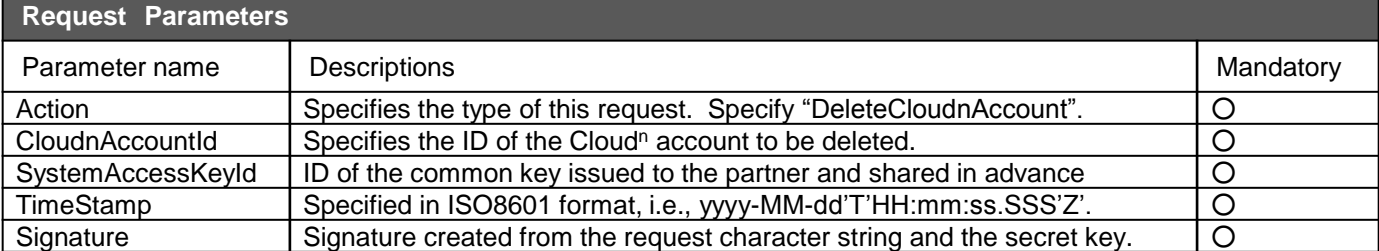

 $\boldsymbol{\widehat{i}}$ 

Once an account is deleted, all the products held by that account are deleted.

# **4-3) Deleting an account**

### **DeleteCloudnAccount**

<span id="page-31-0"></span>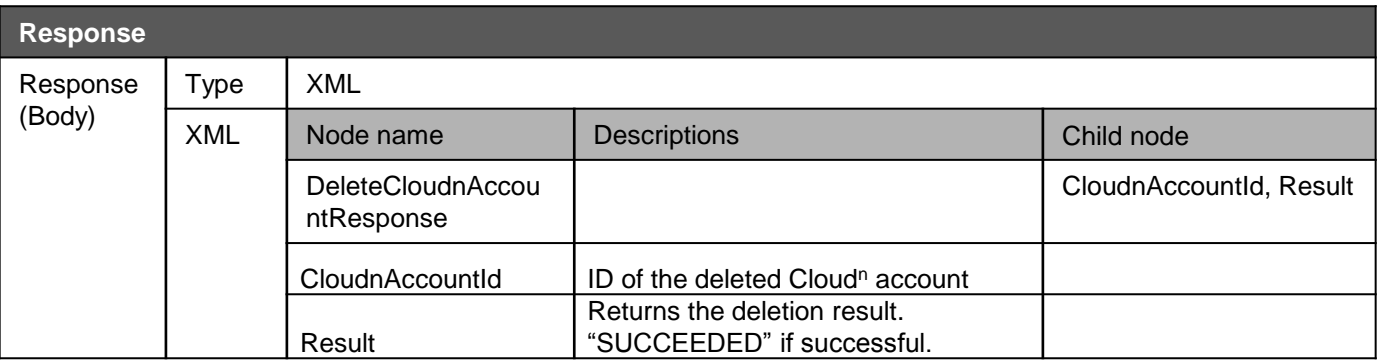

# **4-4) Updating the account information**

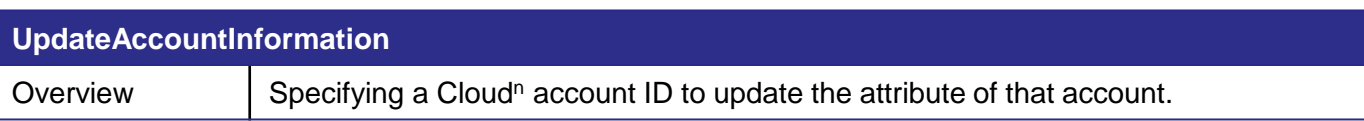

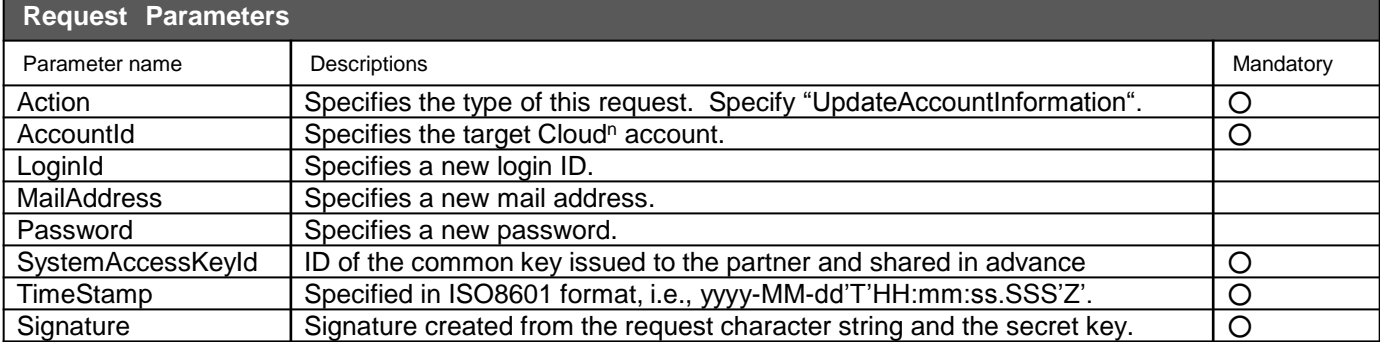

## **4-4) Updating the account information**

#### **UpdateAccountInformation**

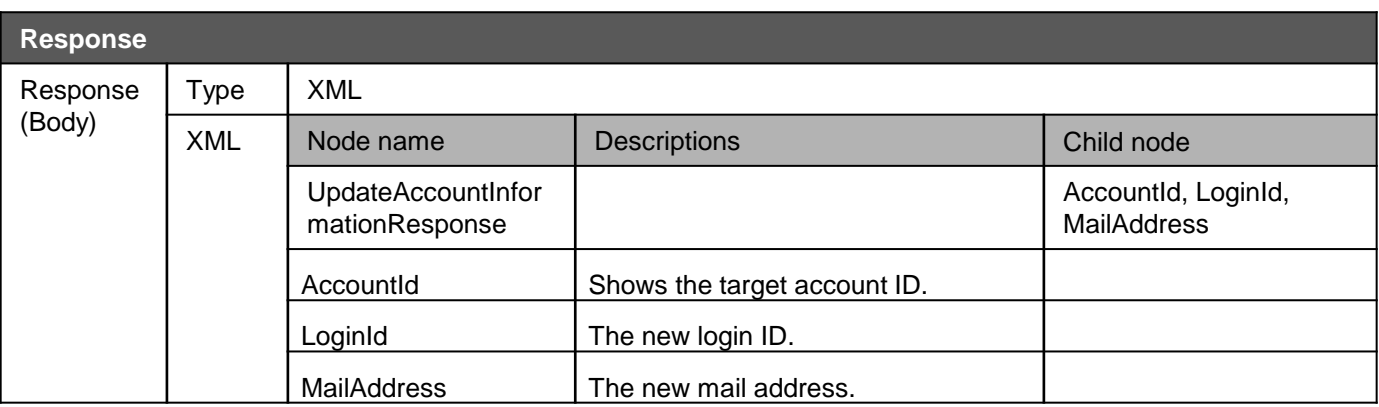

\* The password is intentionally excluded from the response.

# **4-5) Obtaining the account information**

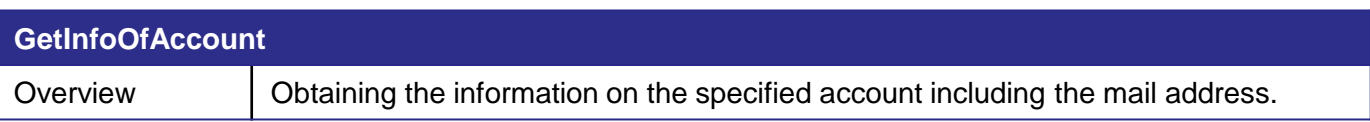

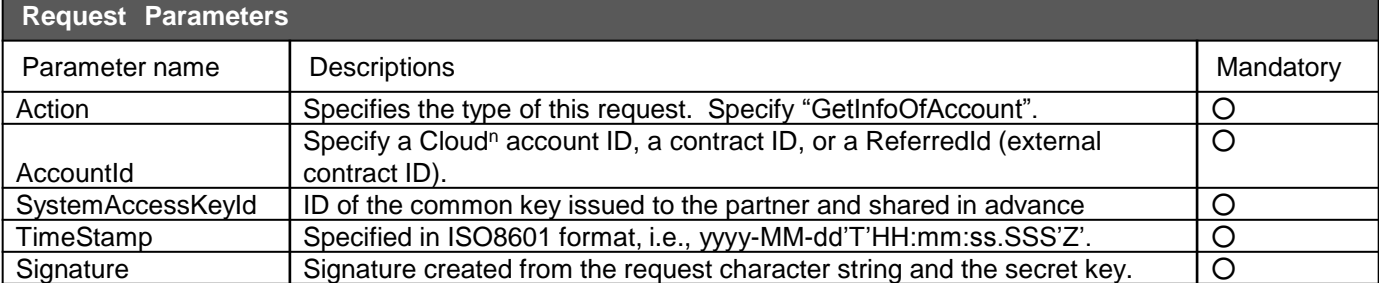

## **4-5) Obtaining the account information**

### **GetInfoOfAccount**

<span id="page-35-0"></span>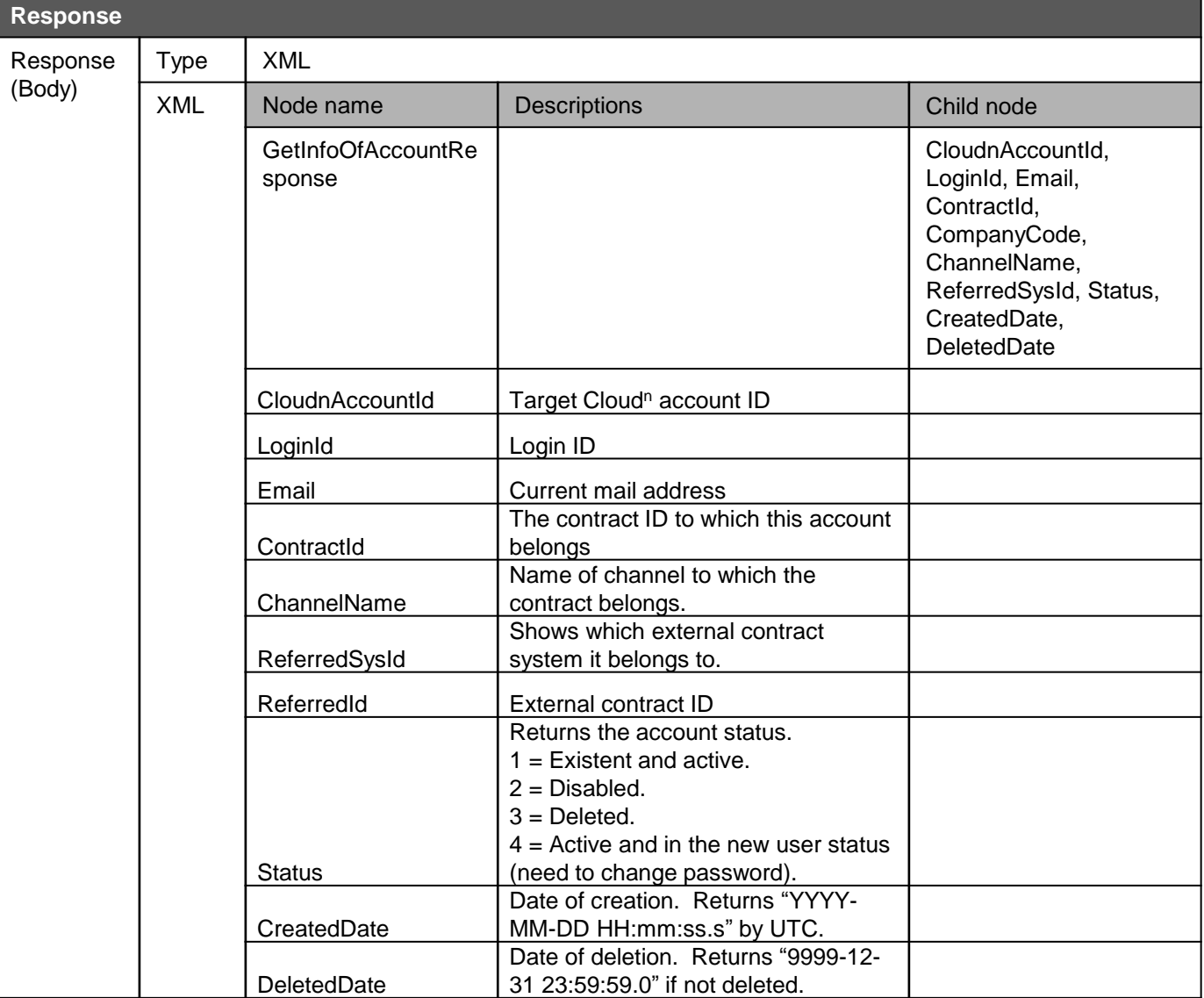

## **4-6) Updating the API key and the secret key**

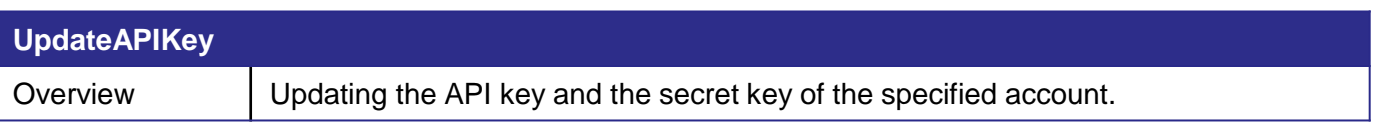

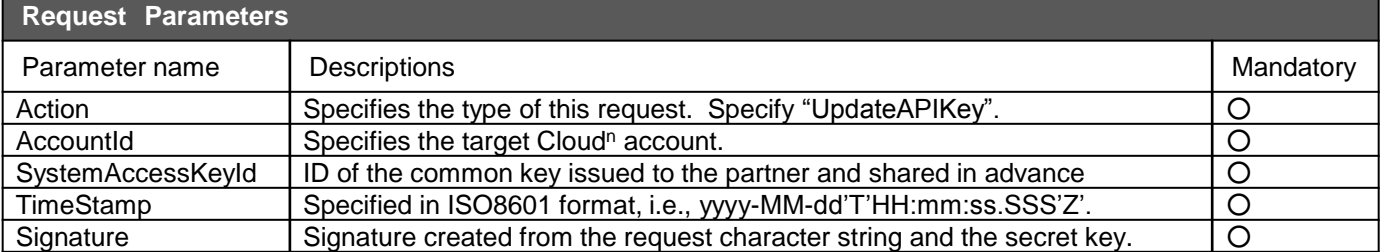

## **4-6 ) Updating the API key and the secret key**

### **UpdateAPIKey**

<span id="page-37-0"></span>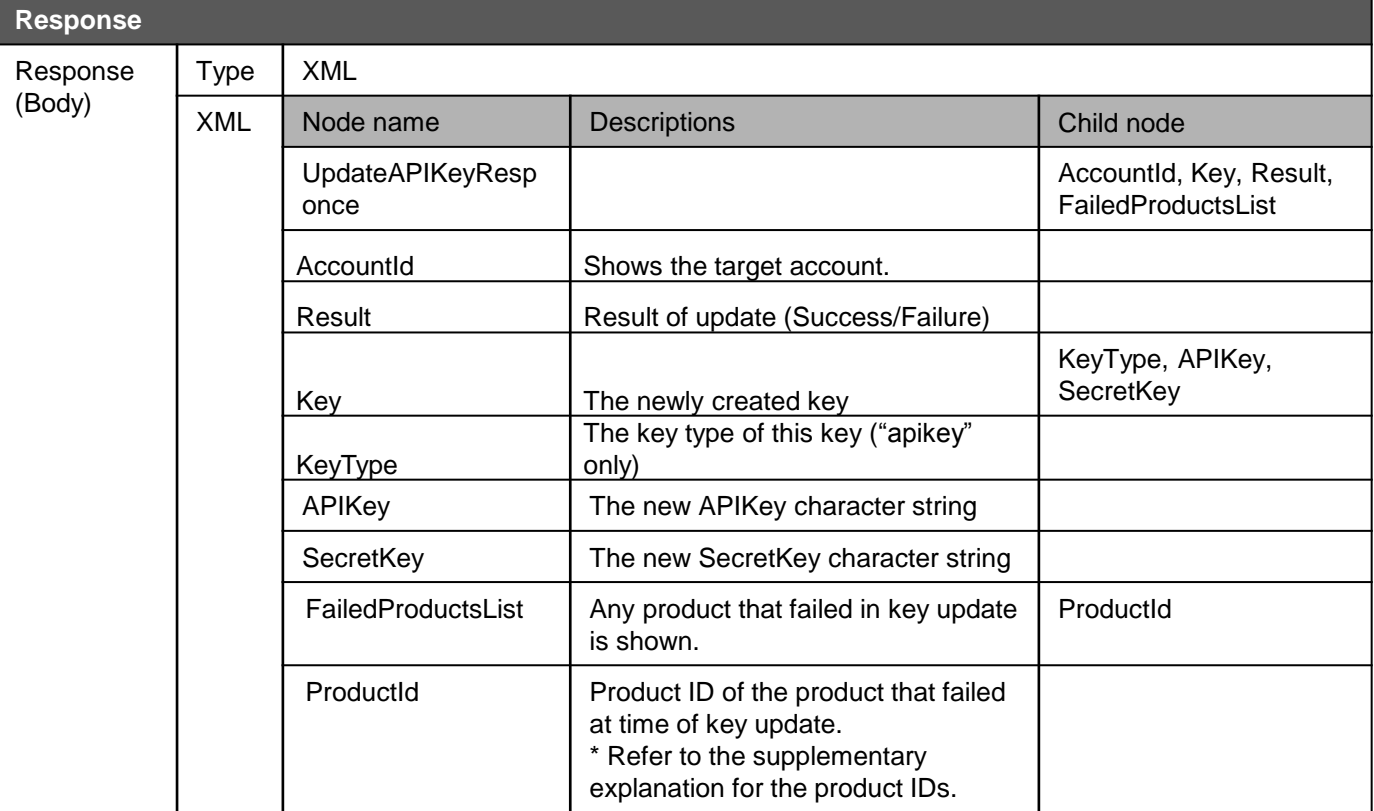

## **4-7) Obtaining the API key and the secret key**

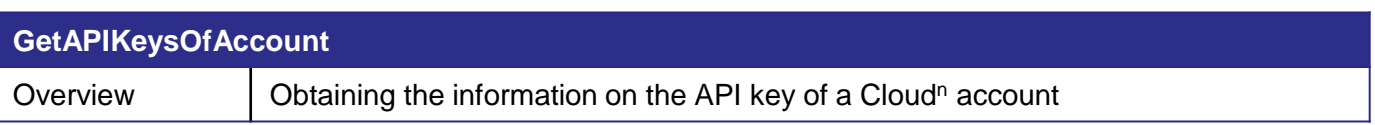

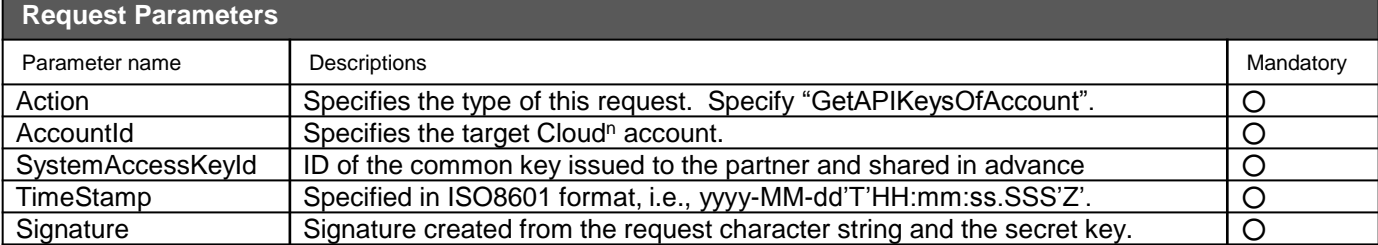

## **4-7) Obtaining the API key and the secret key**

### **GetAPIKeysOfAccount**

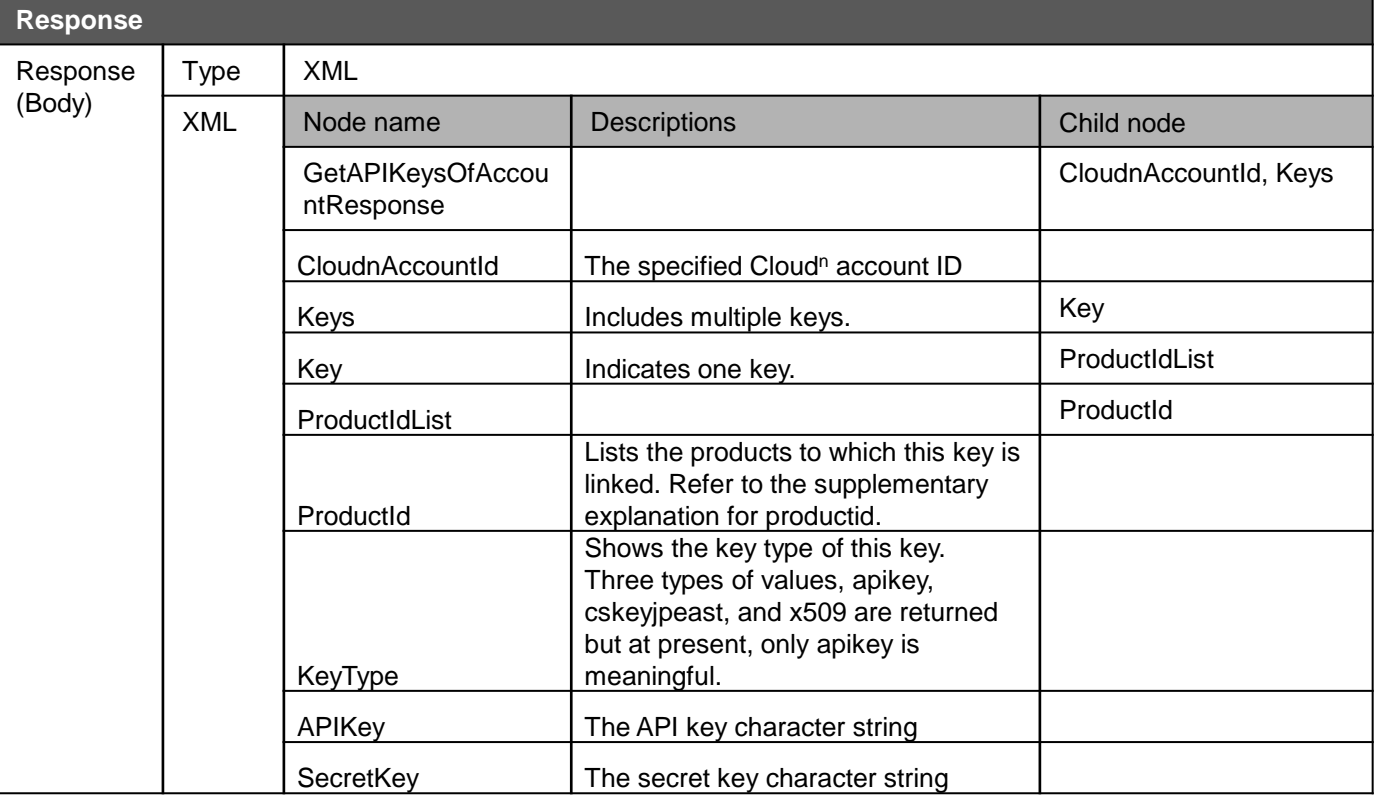

# **4-8) Adding an authorized IP address**

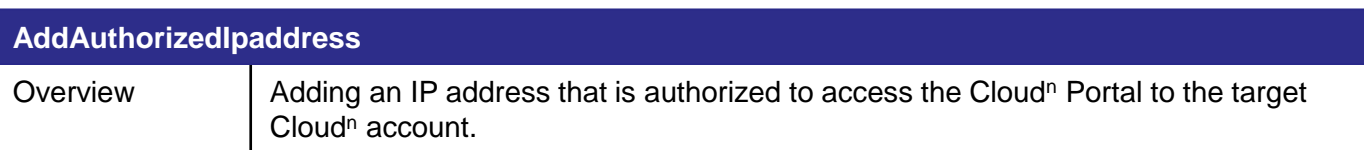

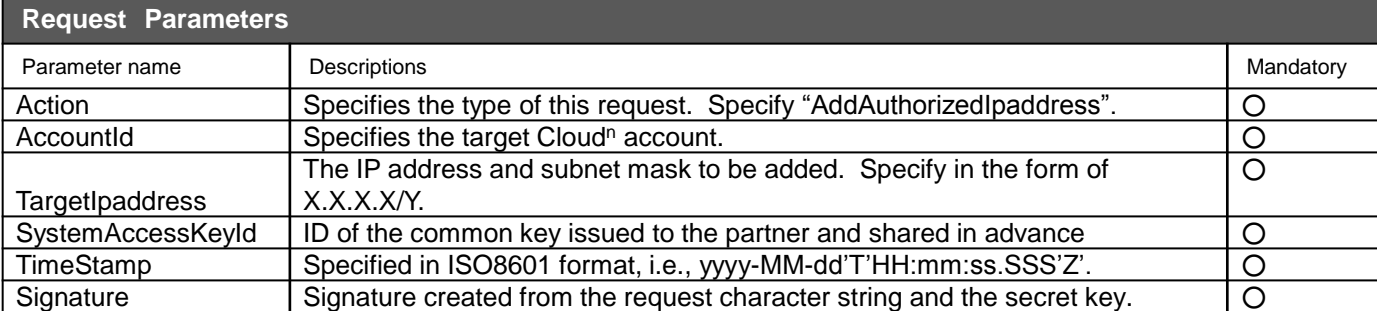

### **4-8) Adding an authorized IP address**

#### **AddAuthorizedIpaddress**

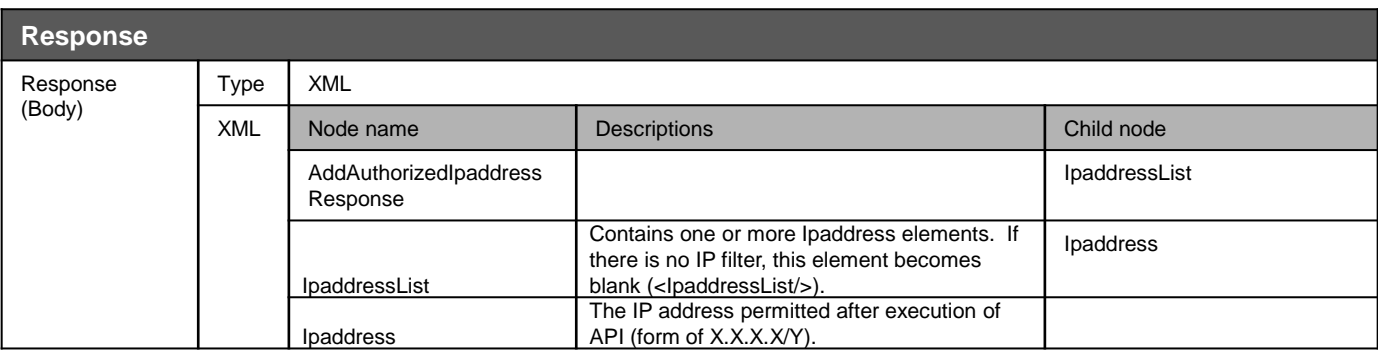

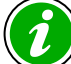

<span id="page-41-0"></span>If no permitted IP address is set, access from all the IP addresses is permitted. If one or more are set, only access from it/them is permitted.

# **4-9) Deleting an authorized IP address**

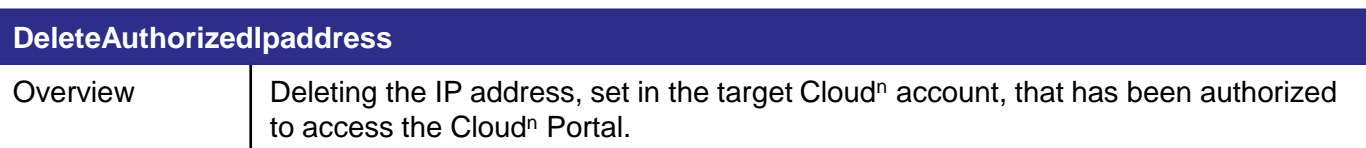

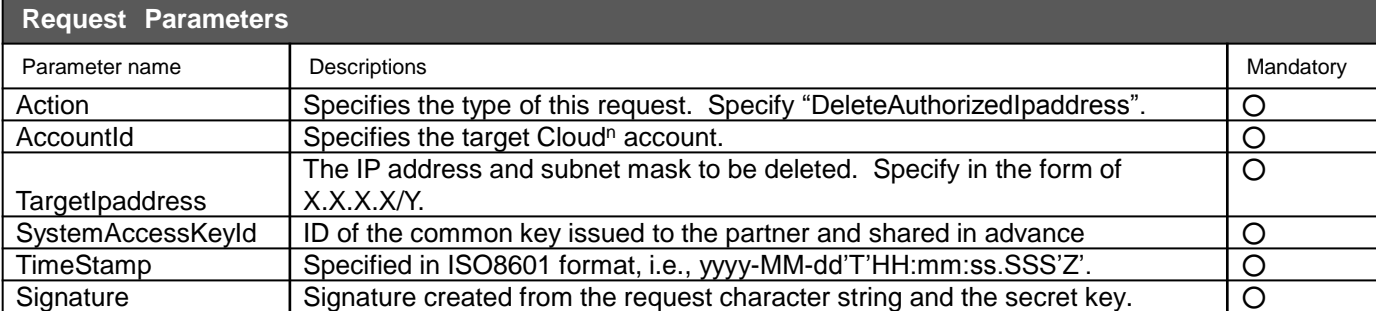

### **4-9) Deleting an authorized IP address**

#### **DeleteAuthorizedIpaddress**

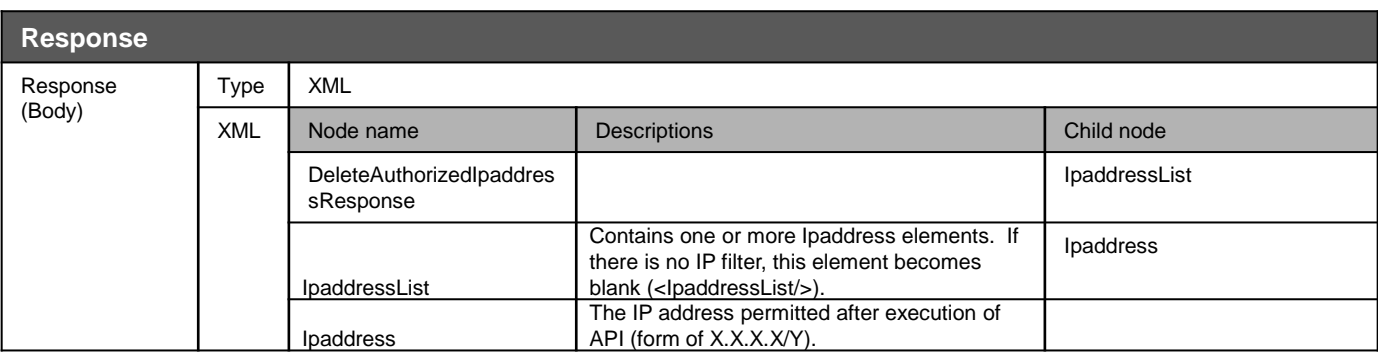

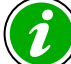

<span id="page-43-0"></span>If no permitted IP address is set, access from all the IP addresses is permitted. If one or more are set, only access from it/them is permitted.

# **4-10) Starting use of a product**

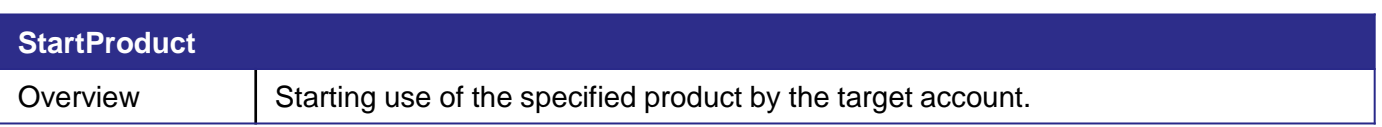

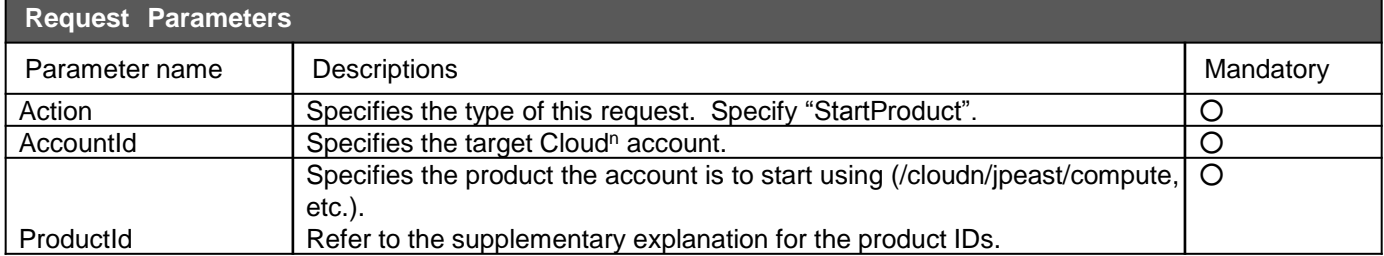

# **4-10) Starting use of a product**

### **StartProduct**

<span id="page-45-0"></span>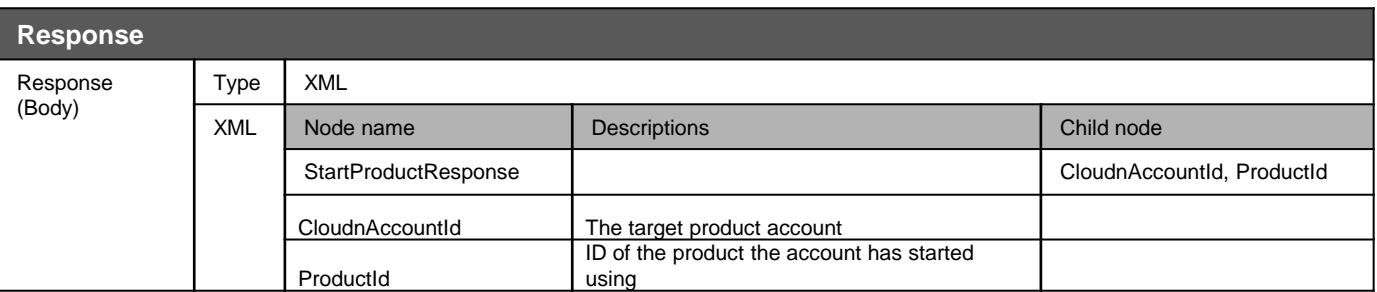

# **4-11) Terminating use of a product**

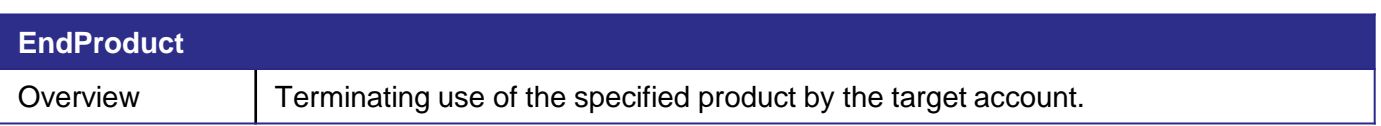

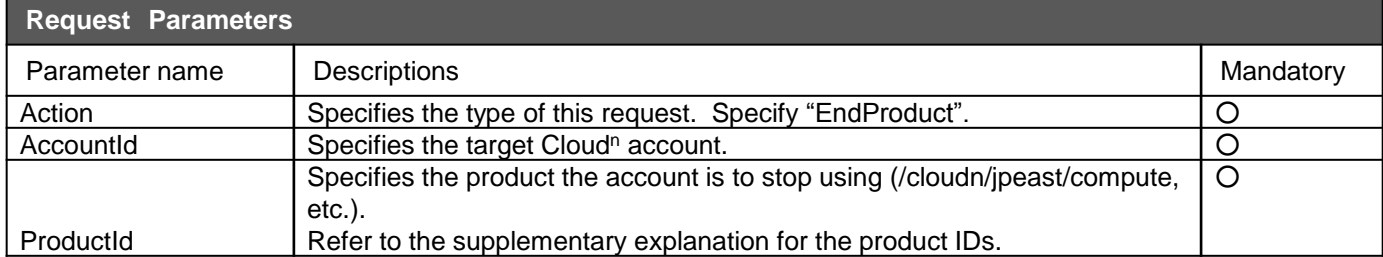

## **4-11) Terminating use of a product**

### **EndProduct**

<span id="page-47-0"></span>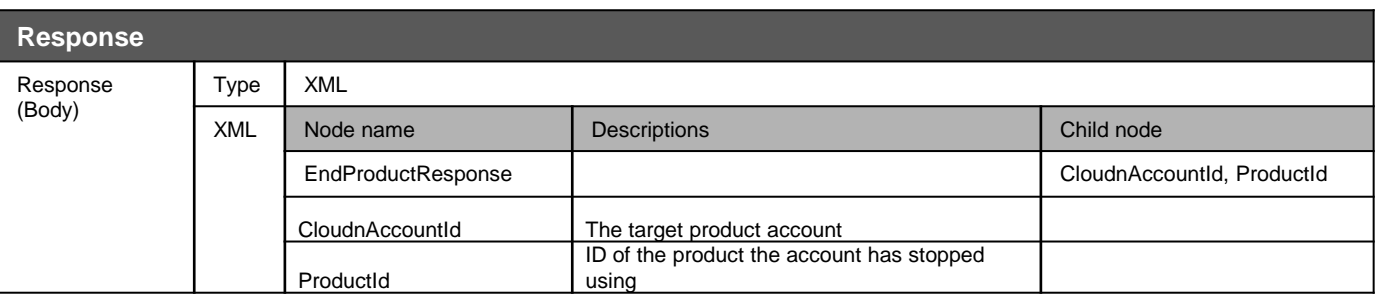

# **4-12) Obtaining a user product list**

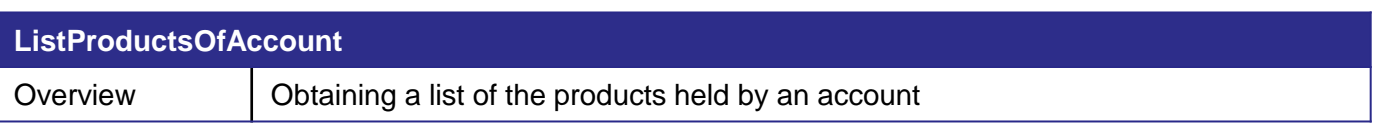

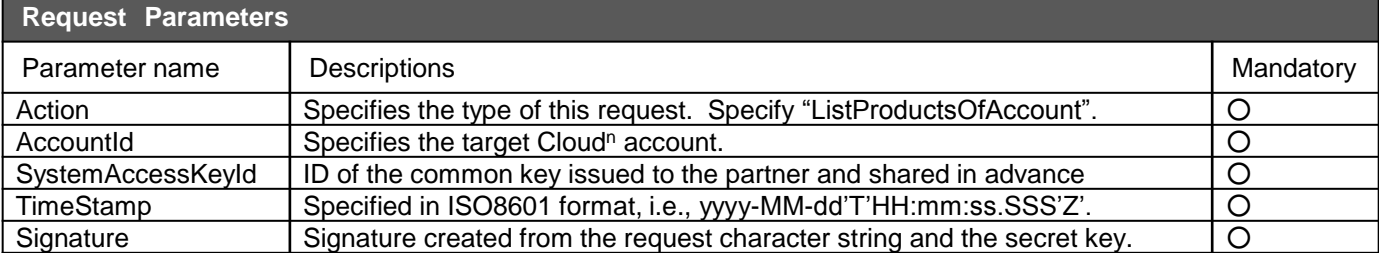

### **ListProductsOfAccount**

<span id="page-49-0"></span>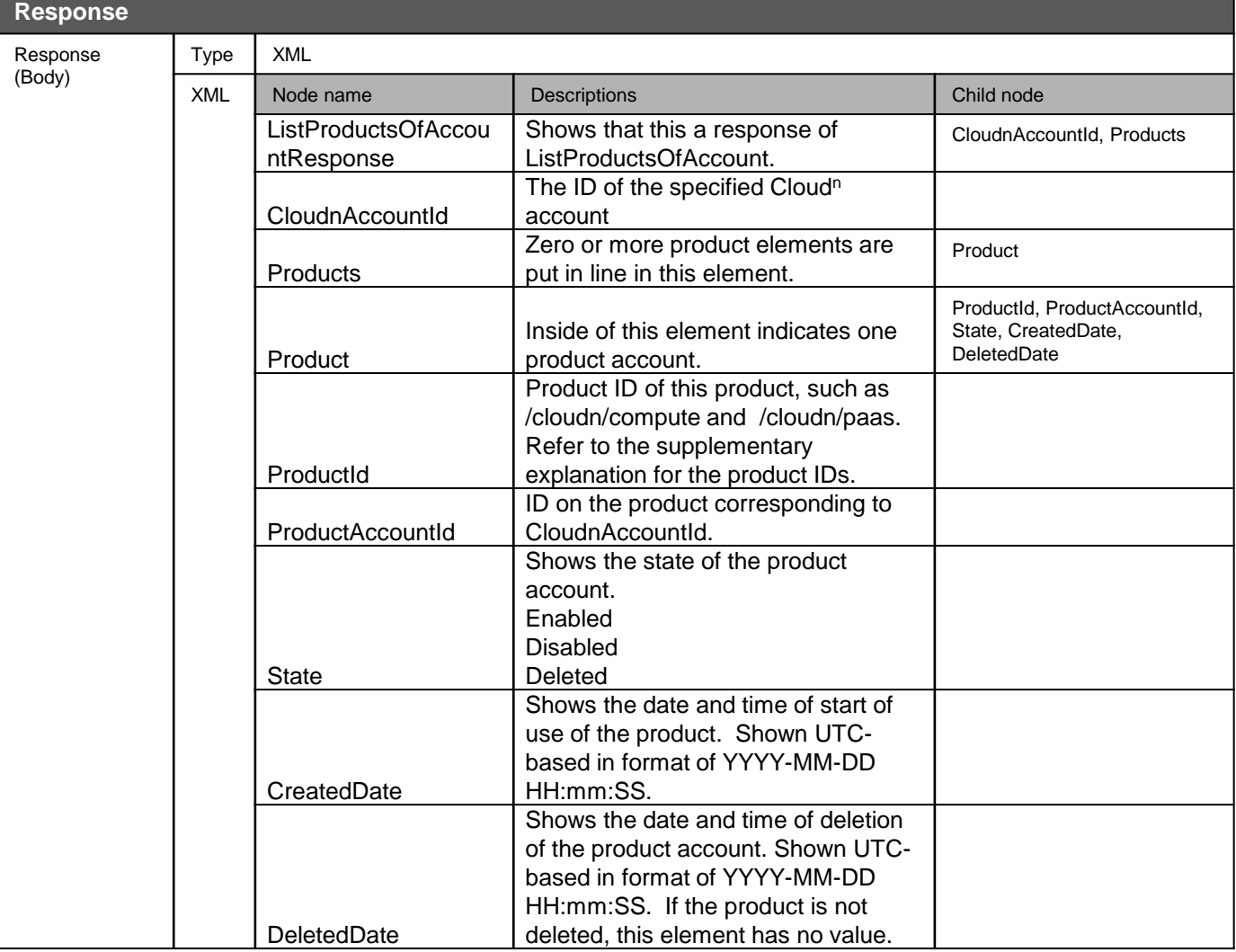

## **4-13) SSO (single sign on)**

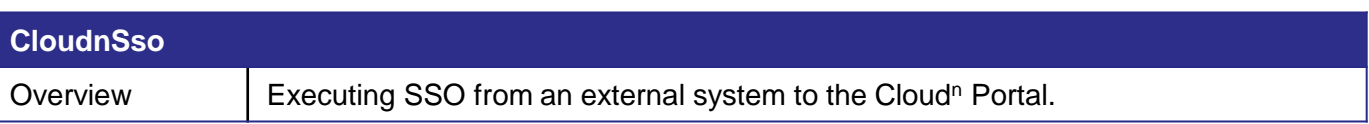

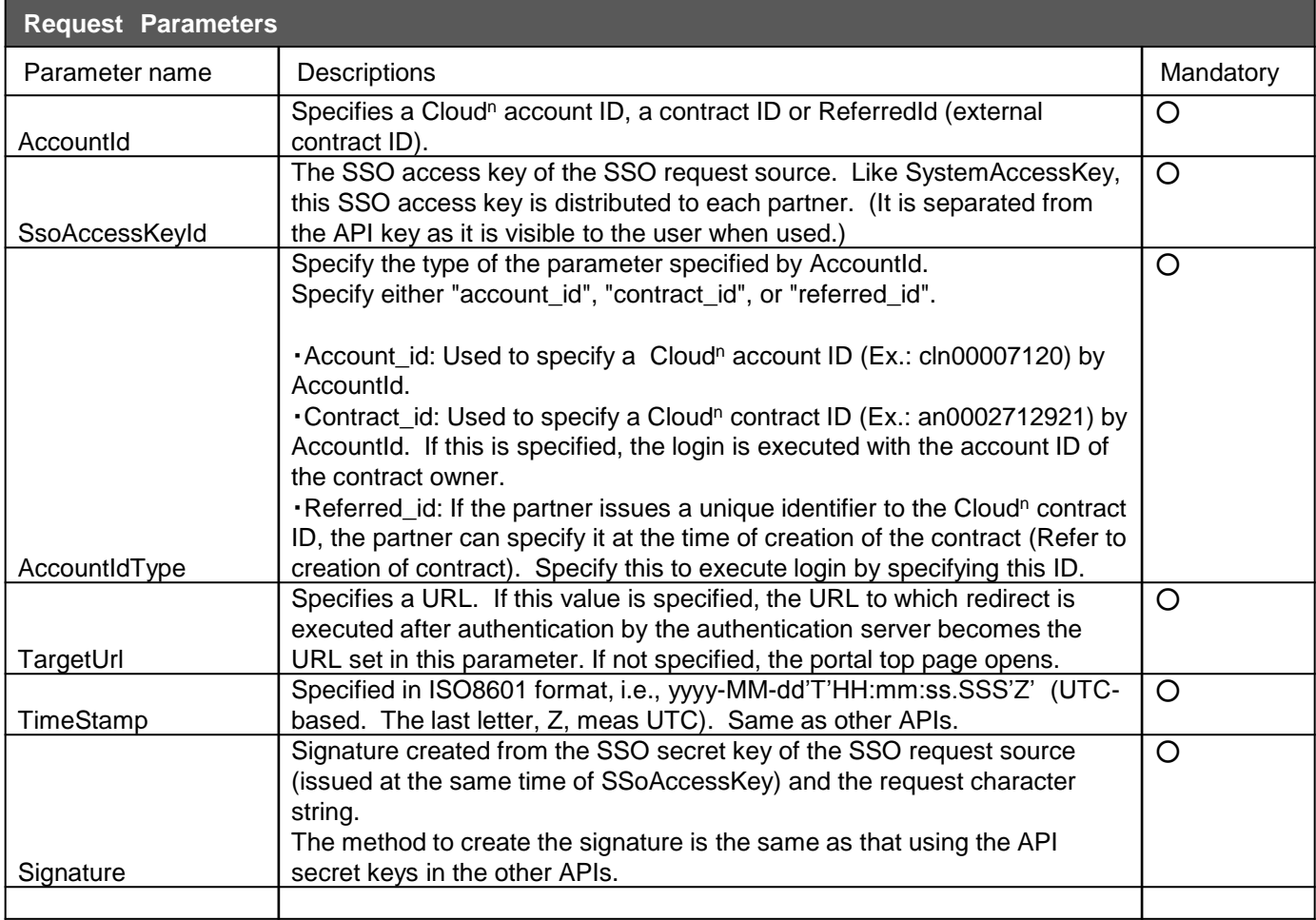

Remember that the SSO API does not use SystemAccessKey (AP key) or SecretKey (secret key) but uses SsoAccessKeyId / SsoSecretKeyId that is separately issued.

If using TargetUrl specification, a specific screen, function, or the like of the portal directly opens when Cloud<sup>n</sup> is offered.

### **4-13) SSO (single sign on)**

The Cloud<sup>n</sup> SSO is designed to be issued to Cloud<sup>n</sup> not by the partner's system to Cloud<sup>n</sup> but by the end user.

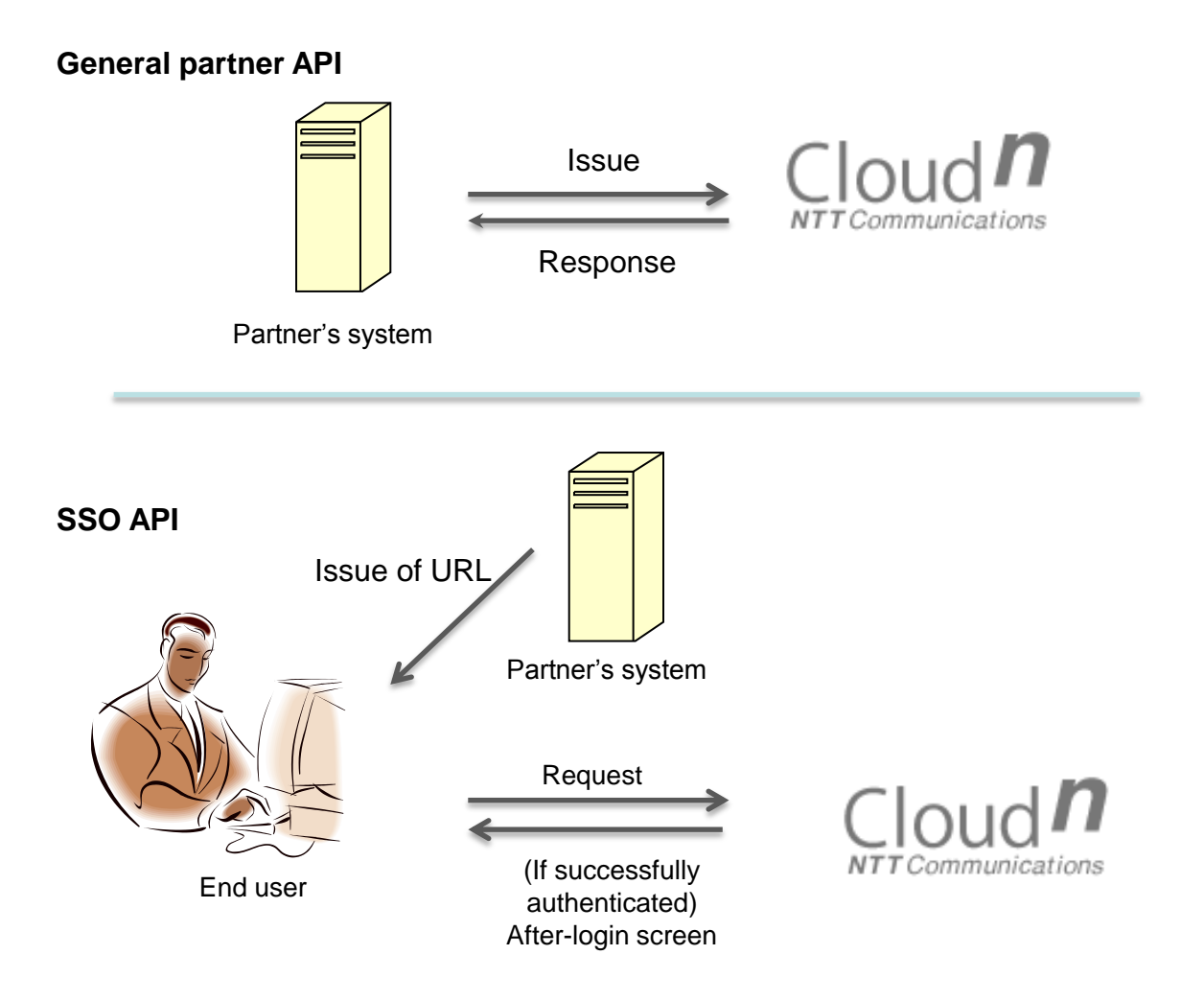

<span id="page-51-0"></span>Since the effective period of TimeStamp is 60 seconds, it is recommended to create a request not at the of Partner screen drawing but immediately before the actual execution of SSO.

# **4-14) Obtaining an account list**

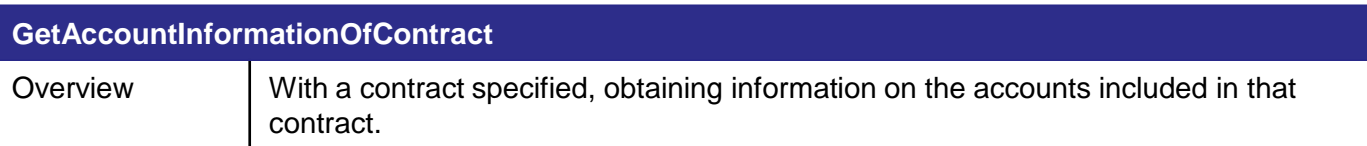

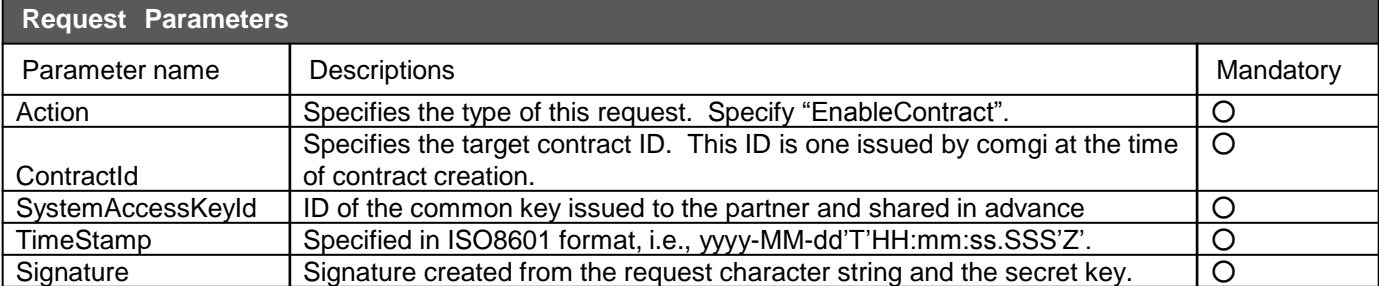

# **4-14) Obtaining an account list**

### **GetAccountInformationOfContract**

<span id="page-53-0"></span>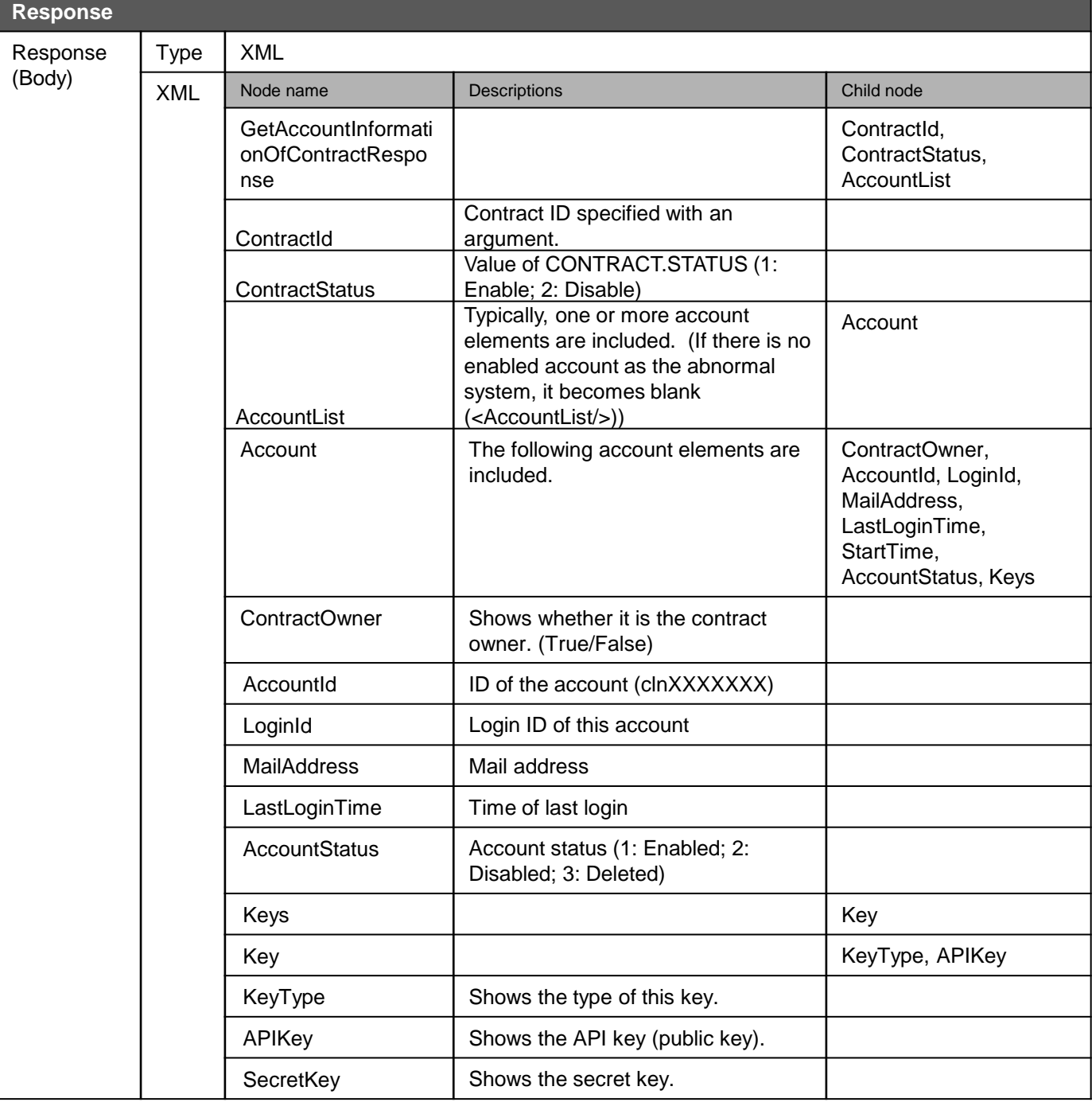

# **5-1) Obtaining a ticket list**

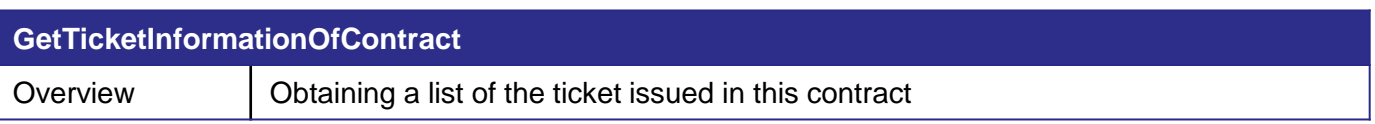

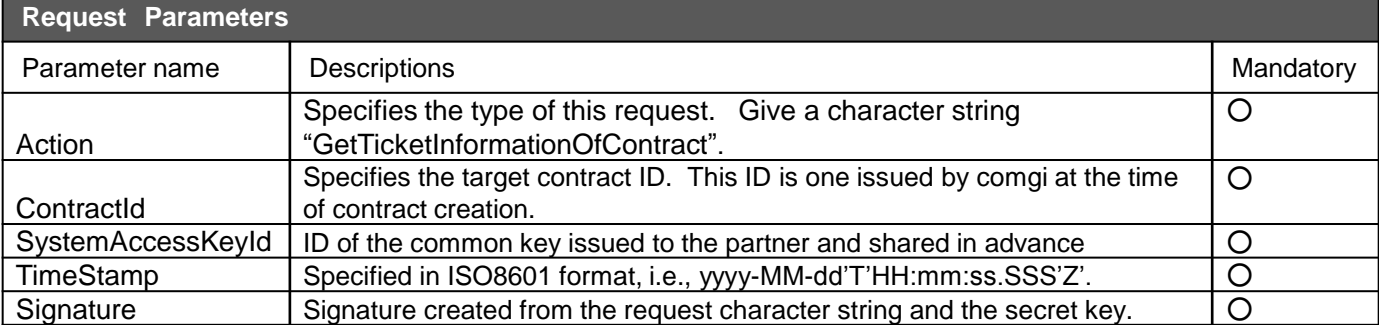

## **5-1) Obtaining a ticket list**

### **GetTicketInformationOfContract**

<span id="page-55-0"></span>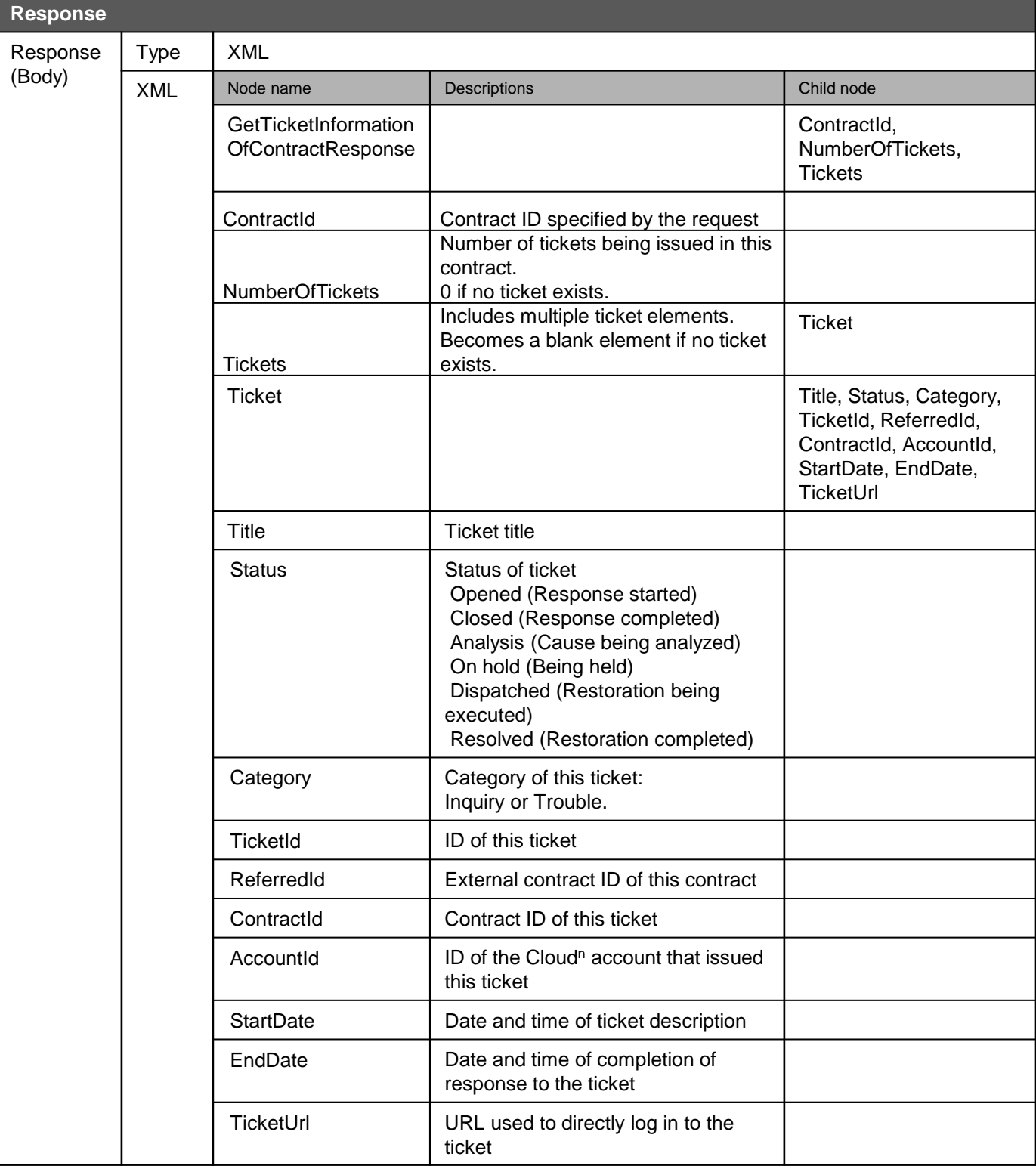

# **6-1) Obtaining the billing record**

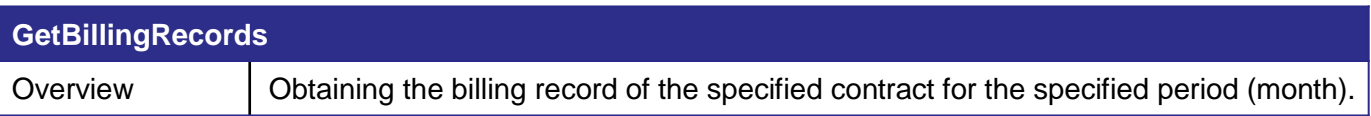

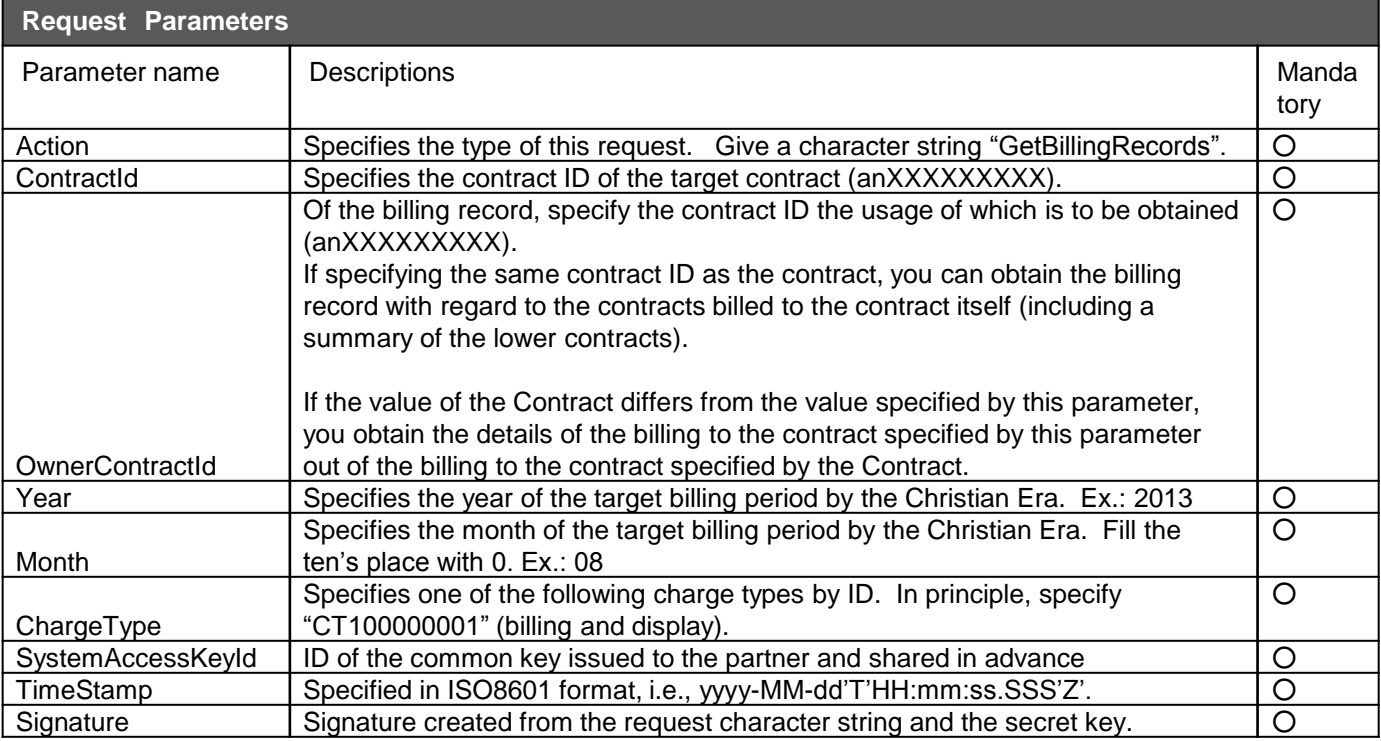

## **6-1) Obtaining the billing record**

### **DisableContract**

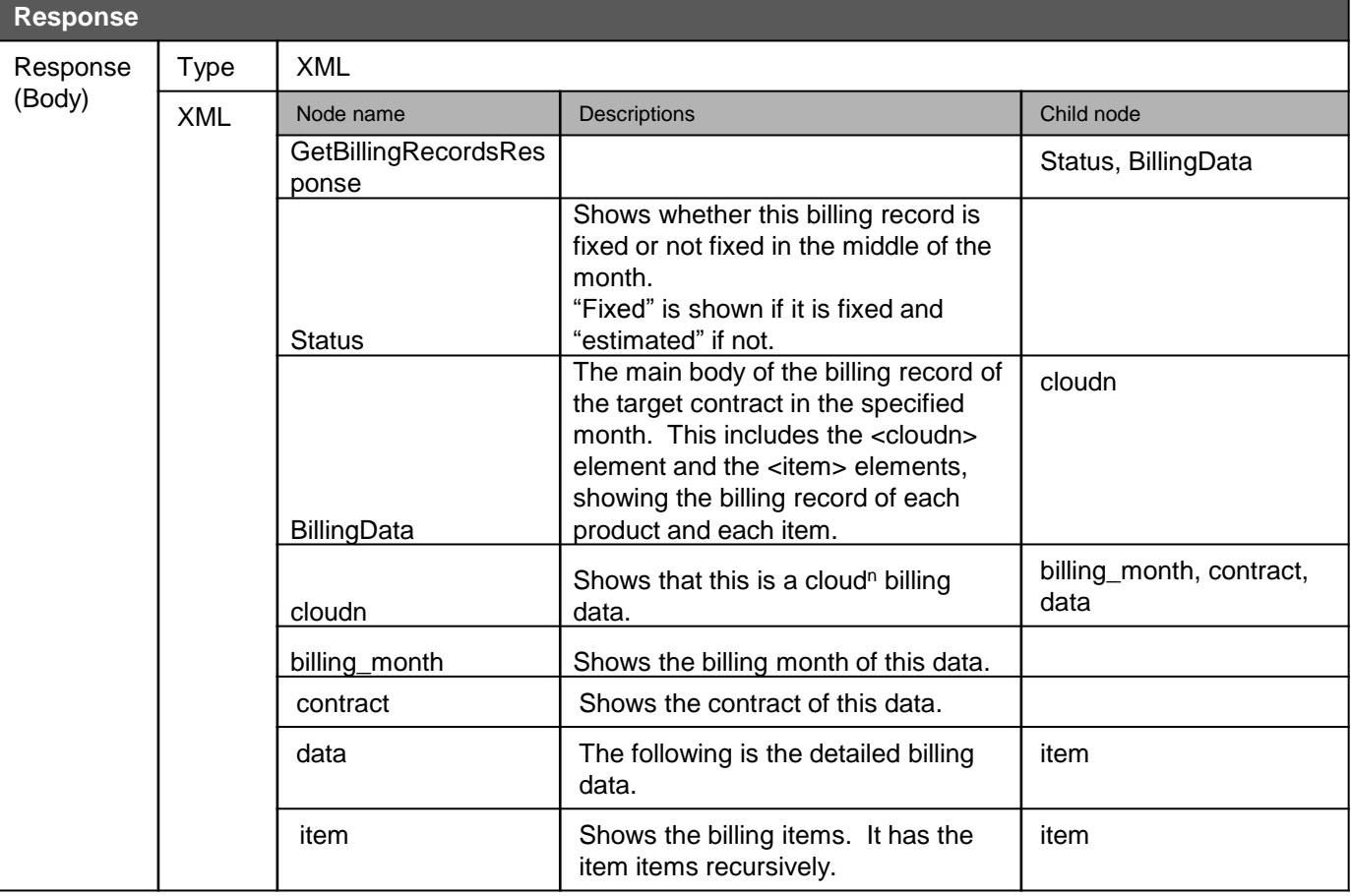

### **6-1) Obtaining the billing record**

Example of an actual billing record

The <item> under <data> shows each resource of nested structure of Cloud<sup>n</sup>. The amount of the item element of the route node, id="contract", is the final amount claimed to the contract.

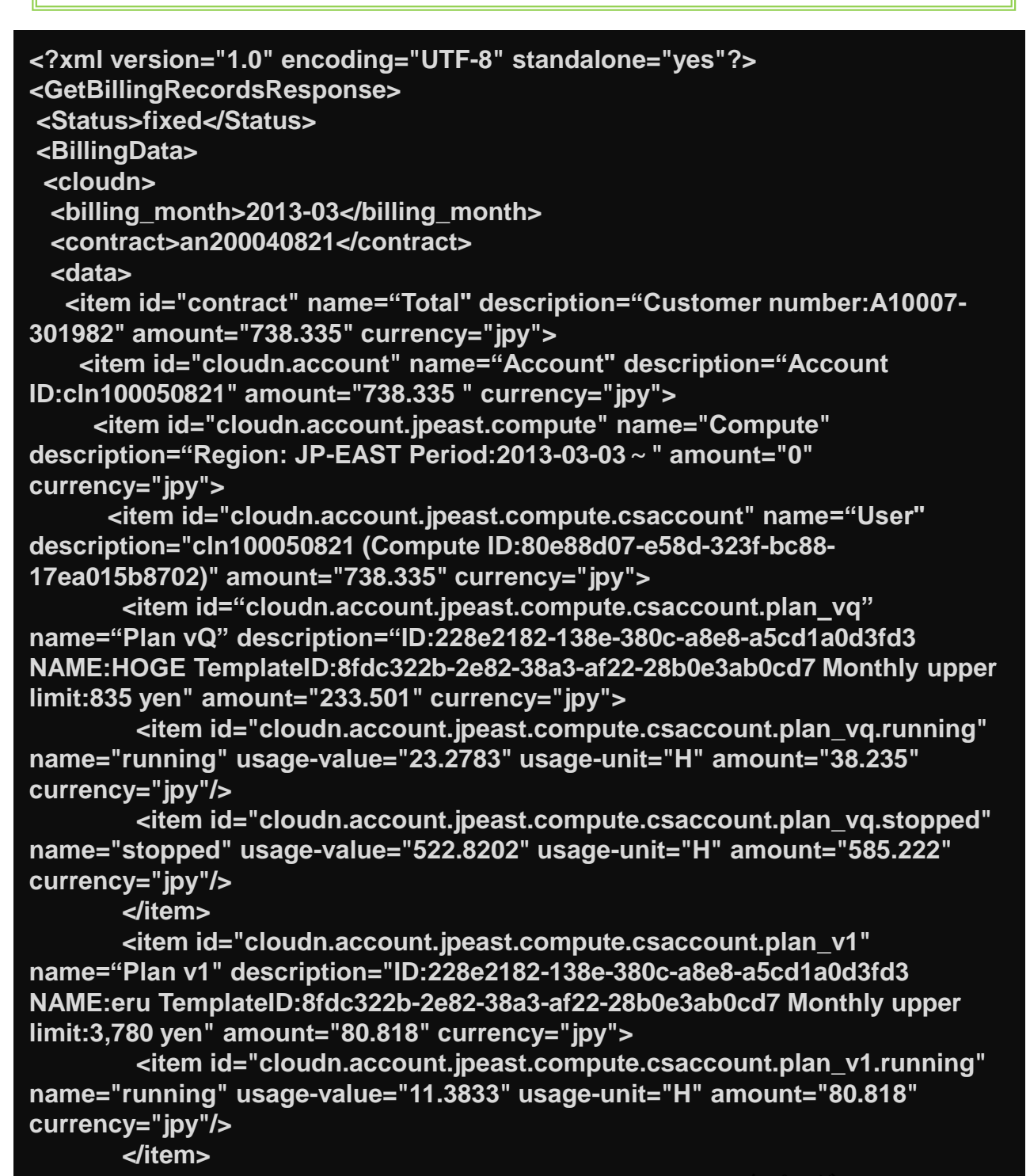

次ページへ

Continued:

```
 <item 
id="cloudn.account.jpeast.compute.csaccount.os_centos_2.3_23bit" 
name="Official template" description="Cent OS 2.3 23-bit 
applicationVMID:228e2182-138e-380c-a8e8-a5cd1a0d3fd3" usage-
value="202.8833" usage-unit="H" amount="0" currency="jpy"/>
        <item id="cloudn.account.jpeast.compute.csaccount.custom_template" 
name="My template" description="ID:eb702cdc-cca1-381c-8f2f-eba7fd32dee7 
Capacity:3.3788GB, Time:21.2537H" usage-value="208.3251" usage-unit="GB*H" 
amount="2.812" currency="jpy"/>
       </item>
      </item>
      <item id="cloudn.account.jpeast.object_storage" name="ObjectStorage" 
description="Region:JP-EAST Period:2013-03-08~" amount="0" 
currency="jpy">
       <item id="cloudn.account.jpeast.object_storage.storage_bytes" 
name="Storage usage" usage-value="0.0000" usage-unit="GB" amount="0" 
currency="jpy"/>
   </item>
  </data>
  </cloudn>
</BillingData>
</GetBillingRecordsResponse>
```
## **Supplementary explanation: Product IDs**

Refer to the following list for the product IDs included in specifications and responses of the billing API and other APIs such as obtaining a user product list and starting use of a product.

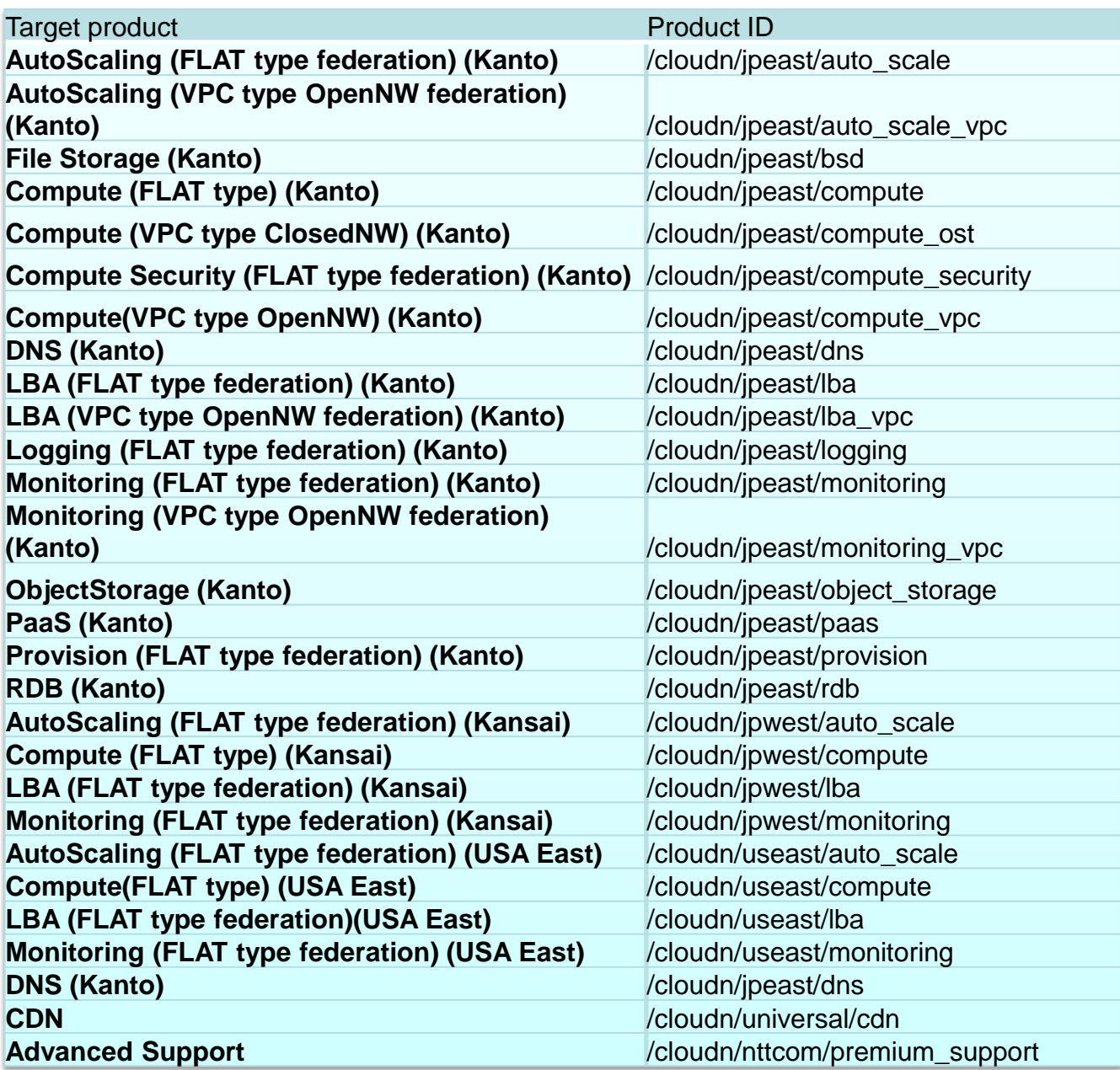